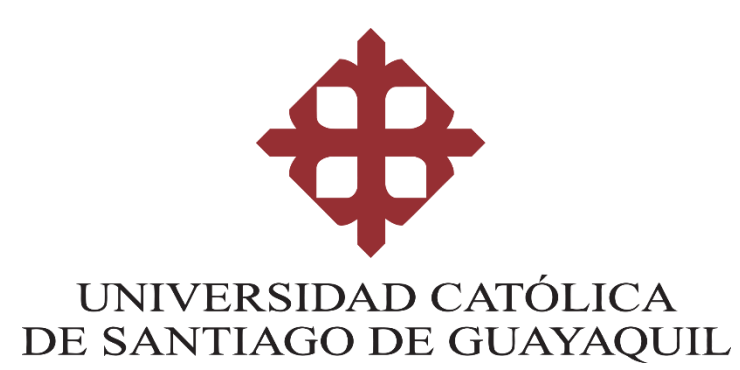

# **FACULTAD DE INGENIERÍA CARRERA DE INGENIERÍA EN CIENCIAS DE LA COMPUTACIÓN**

## **TEMA:**

**Diseño e implementación de un aplicativo móvil que permita la cotización y contratación de servicios afines a la arquitectura y construcción para la empresa Marsalam Design.**

## **AUTOR:**

**Espinoza Maruri Jean Carlos**

**Trabajo de Integración Curricular previo a la obtención del título de INGENIERO EN CIENCIAS DE LA COMPUTACIÓN**

## **TUTOR:**

**Ing. Pesantes Méndez, Jorge Salvador**

**Guayaquil, Ecuador 9 de marzo del 2021**

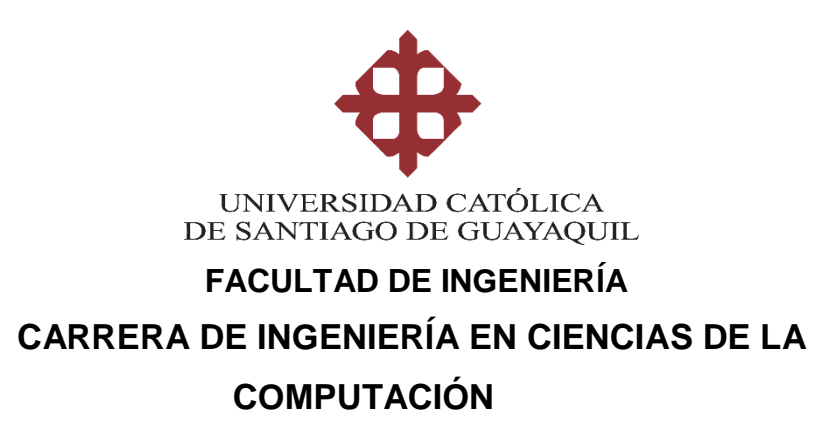

# **CERTIFICACIÓN**

Certificamos que el presente trabajo de integración curricular fue realizado en su totalidad por **Espinoza Maruri Jean Carlos** como requerimiento para la obtención del título de **Ingeniero en Ciencias de la Computación.**

**TUTOR** 

**f. \_\_\_\_\_\_\_\_\_\_\_\_\_\_\_\_\_\_\_\_\_\_\_\_\_\_\_\_\_\_\_ Ing. Pesantes Méndez, Jorge Salvador**

**Guayaquil, a los 9 días del mes de marzo del año 2021**

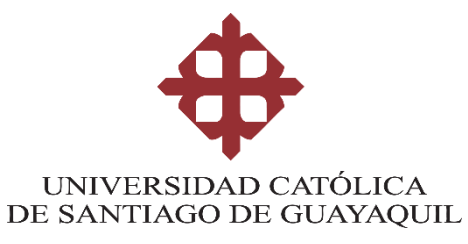

# **FACULTAD DE INGENIERÍA CARRERA DE INGENIERÍA EN CIENCIAS DE LA COMPUTACIÓN**

# **DECLARACIÓN DE RESPONSABILIDAD**

Yo, **Espinoza Maruri Jean Carlos**

## **DECLARO QUE:**

El Trabajo de Integración Curricular, **Diseño e implementación de un aplicativo móvil que permita la cotización y contratación de servicios afines a arquitectura y construcción para la empresa Marsalam Design** previo a la obtención del título de **Ingeniero en Ciencias de la Computación**, ha sido desarrollado respetando derechos intelectuales de terceros conforme las citas que constan en el documento, cuyas fuentes se incorporan en las referencias o bibliografías. Consecuentemente este trabajo es de mi total autoría.

En virtud de esta declaración, me responsabilizo del contenido, veracidad y alcance del Trabajo de Integración Curricular referido.

**Guayaquil, a los 9 días del mes de marzo del año 2021**

**EL AUTOR**

 $f = \frac{1}{\sqrt{2\pi}}$  **Espinoza Maruri Jean Carlos**

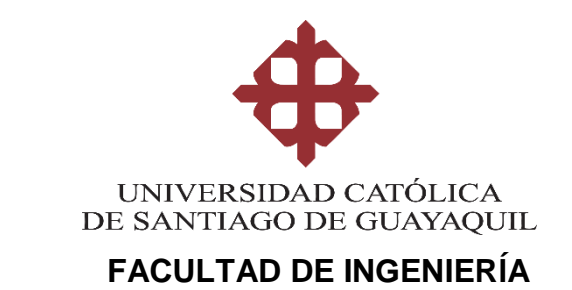

## **CARRERA DE INGENIERÍA EN CIENCIAS DE LA COMPUTACIÓN**

# **AUTORIZACIÓN**

## Yo, **Espinoza Maruri Jean Carlos**

Autorizo a la Universidad Católica de Santiago de Guayaquil a la **publicación** en la biblioteca de la institución del Trabajo de Integración Curricular, **Diseño e implementación de un aplicativo móvil que permita la cotización y contratación de servicios afines a arquitectura y construcción para la empresa Marsalam Design** cuyo contenido, ideas y criterios son de mi exclusiva responsabilidad y total autoría.

**Guayaquil, a los 9 días del mes de marzo del año 2021**

**EL AUTOR:**

 $f = \frac{1}{2}$  **Espinoza Maruri Jean Carlos**

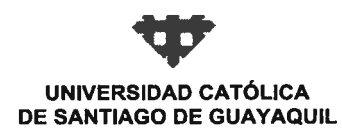

**FACULTAD FACULTAD DE INGENIERIA CARRERA COMPUTACIÓN (R)** SEMESTRE B-2020 **PERIODO** 

#### ACTA DE TRIBUNAL DE SUSTENTACIÓN **TRABAJO DE TITULACIÓN**

En sesión del día 09 de Marzo de 2021, el Tribunal de Sustentación ha escuchado y evaluado el Trabajo de Titulación denominado "DISEÑO DE UN MODELO PREDICTIVO A TRAVÉS DE LA TÉCNICA DE MINERA DE DATOS 'RANDOM FOREST¿ PARA LA DETECCIÓN DE FRAUDE BYPASS EN REDES TELEFÓNICAS EN EL ECUADOR", elaborado por el/la estudiante JEAN CARLOS ESPINOZA MARURI, obteniendo el siguiente resultado:

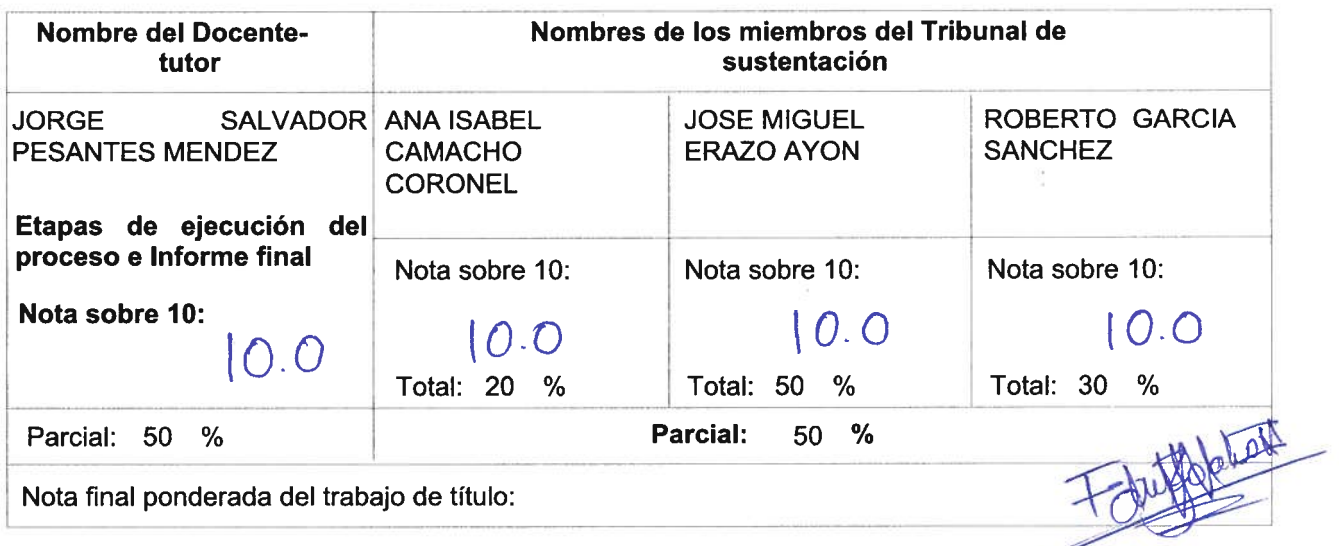

Para constancia de lo cual los abajo firmantes certificamos.

Miembro 1 del Tribunal

Miembro 2 del Tribunal

Oponente

**Docente Tutor** 

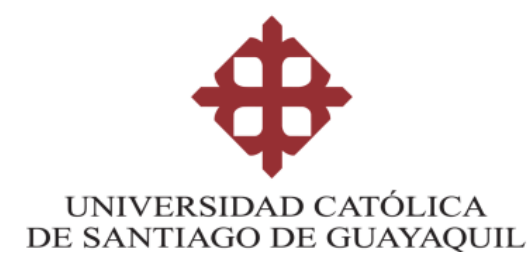

## **FACULTAD DE INGENIERIA**

## **CARRERA DE INGENIERÍA EN CIENCIAS DE LA COMPUTACIÓN**

## **REPORTE URKUND**

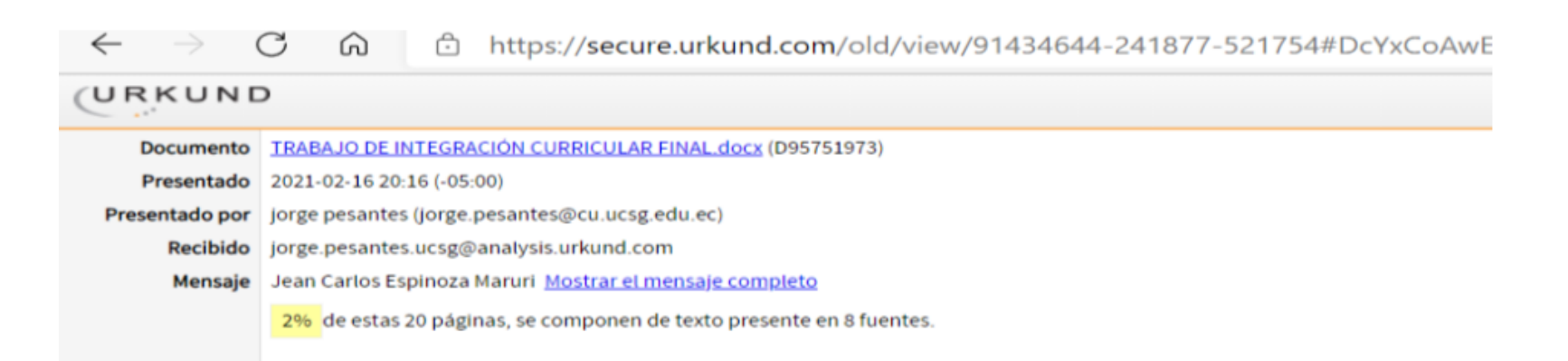

**TUTOR f. \_\_\_\_\_\_\_\_\_\_\_\_\_\_\_\_\_\_\_\_\_\_\_\_\_\_\_\_\_\_\_\_ Ing. Pesantes Méndez, Jorge Salvador**

# **CARRERA DE INGENIERÍA EN CIENCIAS DE LA COMPUTACIÓN AGRADECIMIENTO**

Me encuentro agradecido en primer lugar con Dios por darme la posibilidad de cumplir con una meta más en mi vida, la sabiduría y la paciencia necesaria para cumplir mi sueño de años; agradezco a mis padres Juan y Victoria quienes han hecho todo lo posible por darme las oportunidades que ellos no tuvieron; a mi abuela Reina que, a pesar de la distancia, ha estado presente en cada paso que he dado a lo largo de mi vida.

Agradezco a mis compañeros con los que compartí tantos años de estudios, gracias por las risas, los sustos, por el apoyo y por todo lo que me han enseñado. Gracias a mi tutor por guiarme en el desarrollo de este trabajo, así como también por aportar con sus conocimientos en las diferentes materias impartidas a lo largo de la carrera.

Además, quiero dar gracias a una chica muy especial en mi vida, alguien que estuvo en muchos momentos importantes y que me apoyó incondicionalmente; gracias a Dianita Viteri, quien fue, es y siempre será mi gran amor. Gracias a todos, mil gracias por aportar tanto en mi vida, por ayudarme a ser lo que siempre he soñado, un Ingeniero en Ciencias de la Computación.

## **Jean Carlos Espinoza Maruri**

## **DEDICATORIA**

Dedico este trabajo a mis padres Juan y Victoria, a mi abuelita Reina y a Diana Viteri, quienes a pesar de todo lo que ha sucedido en el transcurso de mi carrera, han estado incondicionalmente y me han apoyado en todo, me han inspirado y me han llevado a dar este gran paso para obtener el título de Ingeniero que he soñado por tantos años.

Siempre hay que luchar por lo que se quiere, buscar la manera, para así cumplir los sueños; pues como dice Benito Martínez "El que no logra nada es porque no le mete".

Recuerden, la vida no tiene repetición, así que, a cumplir los sueños.

## **Jean Carlos Espinoza Maruri**

<span id="page-8-0"></span>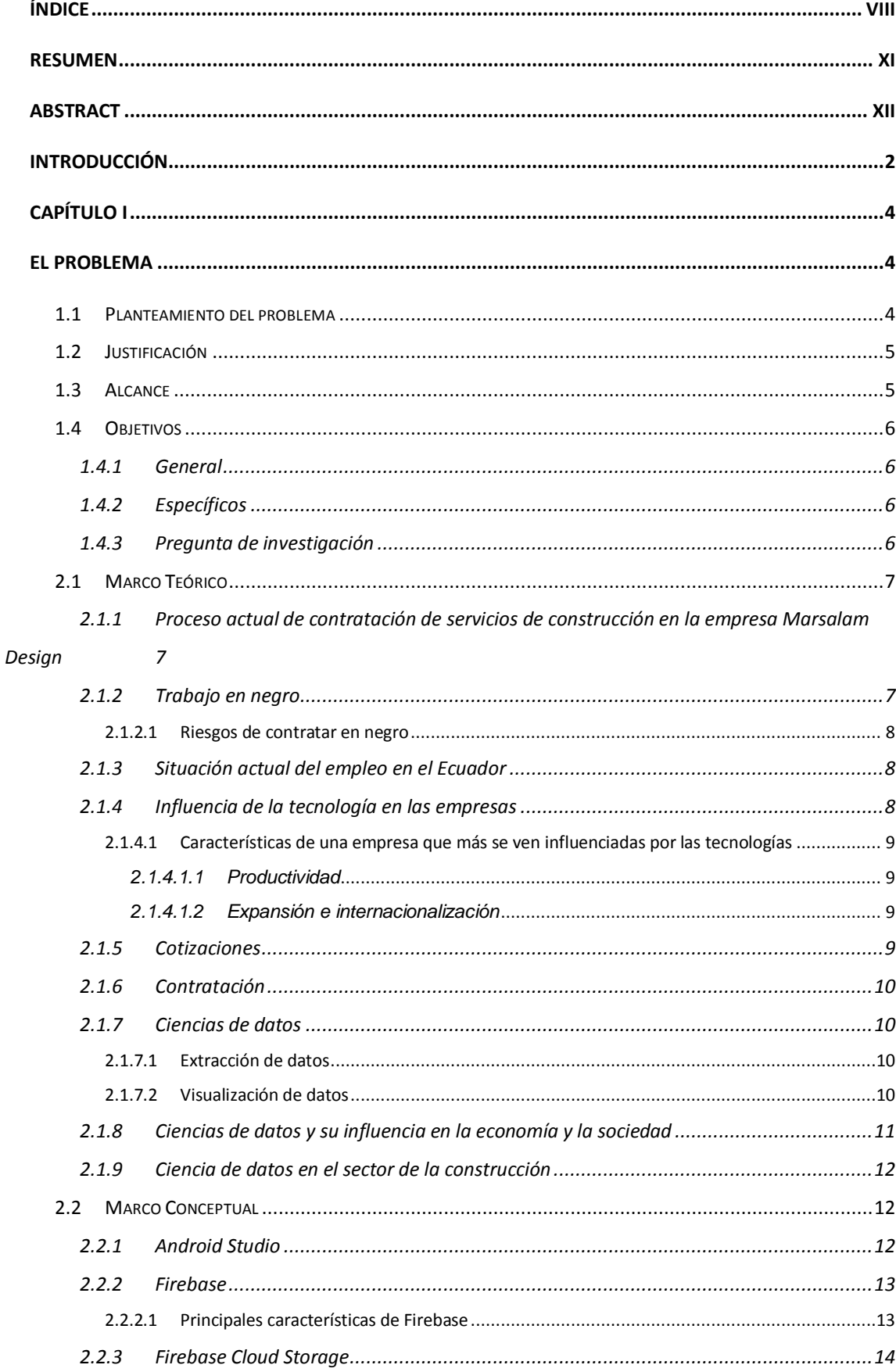

# ÍNDICE

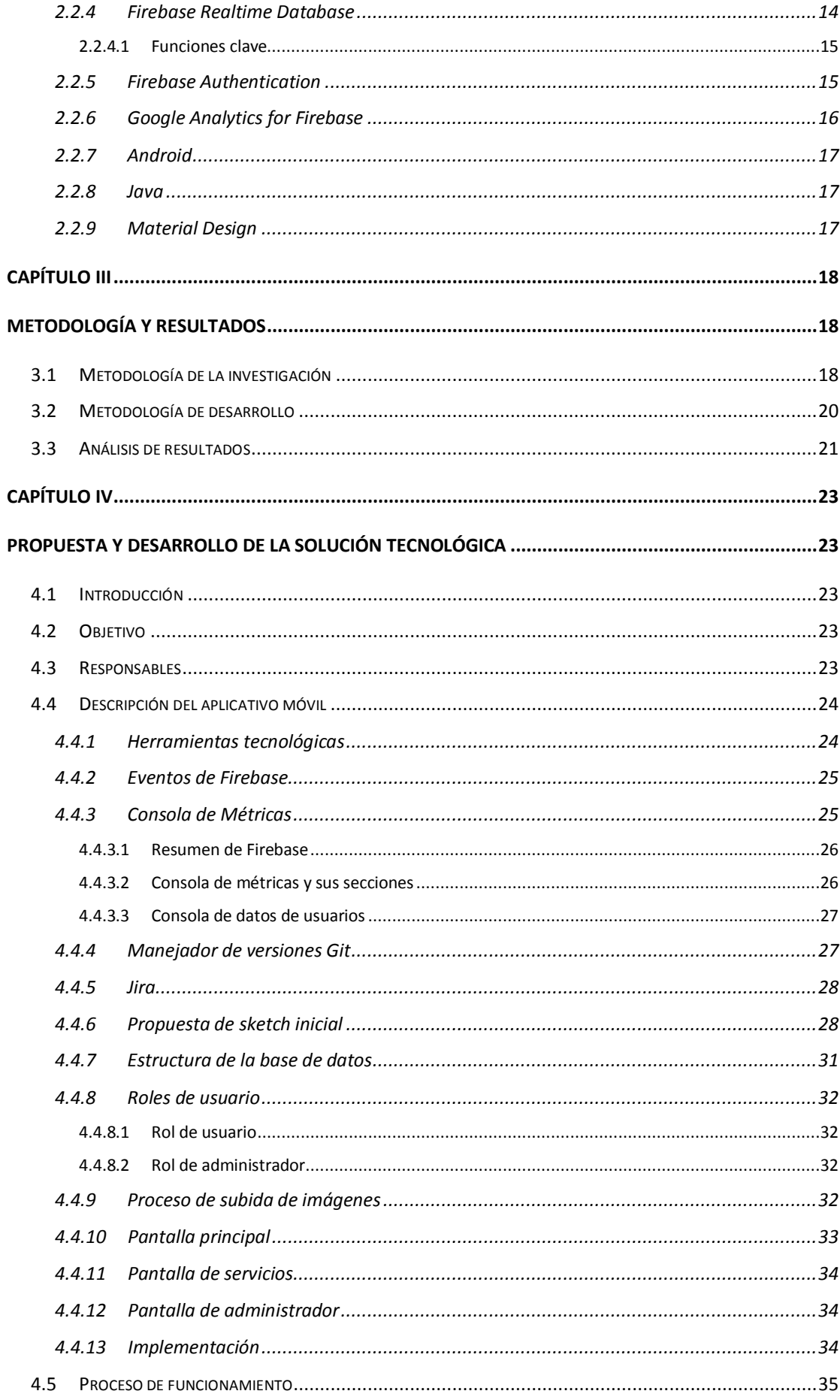

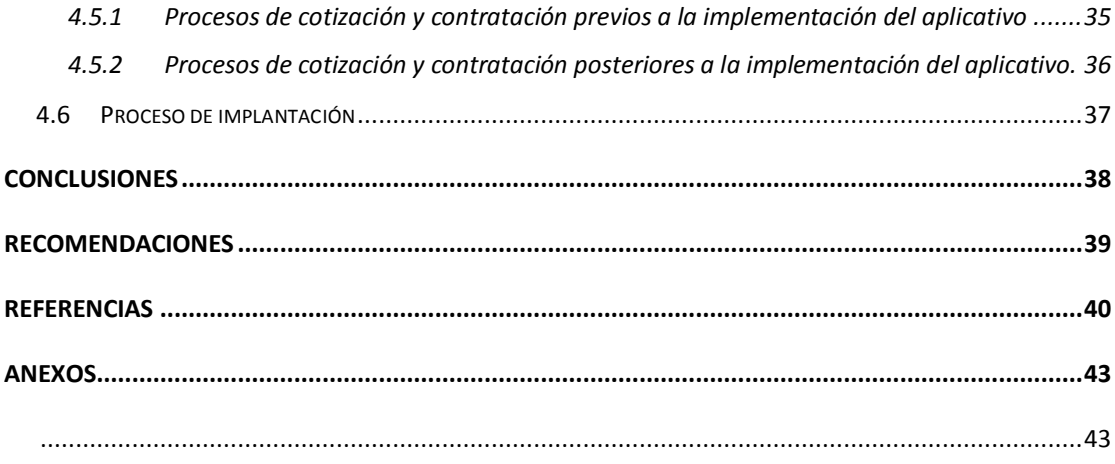

# **RESUMEN**

<span id="page-11-0"></span>En la actualidad, los procesos de cotización y contratación de la empresa de préstamo de servicios de construcción Marsalam Design son manejados a través de las redes sociales, dando como resultado una mala experiencia tanto para los empleados, como para los clientes. El objetivo de este trabajo es implementar un aplicativo móvil que permita resolver esta situación, partiendo de una identificación y siguiendo con un análisis de los procesos actuales, así como también la utilización de herramientas informáticas, para de esta manera lograr una mejor comunicación entre empresa y cliente. Para obtener la información necesaria acerca de los procesos de cotización y contratación de la empresa de préstamo de servicios de construcción Marsalam Design, la cuál es necesaria para desarrollar el aplicativo móvil que permita optimizar los procesos mencionados, se realiza un análisis a los procesos actuales, el tiempo que lleva, el medio en el que se realiza, etc. Para realizarlo se utilizó una metodología cualitativa y como herramienta la entrevista, esto debido a que permite obtener información más detallada de lo que opina el personal de los departamentos de marketing, contabilidad y gerencia. Realizada la entrevista se logró concluir que el personal no contaba con una instrucción detallada en un manual, por lo que no había problema al momento de implementar el nuevo sistema. Además, gracias a las preguntas abiertas, se logró indagar más en el tema, permitiendo obtener puntos negativos y positivos que fueron considerados al momento del desarrollo de la solución tecnológica, que, además, se manejó con una metodología de prototipado rápido para así realizar entregables agradables y funcionales para la empresa. La utilización de estas metodologías dio resultados satisfactorios para la empresa que dio los requerimientos.

*Palabras Clave: Desarrollo móvil, Firebase, Cotización, Contrato, Prototipado rápido.*

XI

# **ABSTRACT**

<span id="page-12-0"></span>Currently, the quoting and contracting processes of the construction services loan company Marsalam Design are handled through social networks, resulting in a bad experience for both employees and clients. The objective of this work is to implement a mobile application that allows solving this situation, starting from identification, and continuing with an analysis of current processes, as well as the use of computer tools, to achieve better communication between the company and the client. To obtain the necessary information about the quotation and contracting processes of the construction services loan company Marsalam Design, which is necessary to develop the mobile application that allows optimizing the processes, an analysis is carried out on the current processes, the time it takes, the medium in which it is carried out, etc. To do this, a qualitative methodology was used and like the interview, because it allows obtaining more detailed information than what the personnel of the marketing, accounting, and management departments think. After conducting the interview, it was possible to conclude that the staff did not have detailed instruction in a manual, so there was no problem when implementing the new system. In addition, thanks to the open questions, it was possible to investigate more about the subject, allowing obtaining negative and positive points that were addressed at the time of development of the technological solution, which, in addition, was handled with a rapid prototyping methodology to make deliverables. pleasant and functional for the company. The use of these methodologies gave satisfactory results for the company that gave the requirements.

*Key words: Mobile Development, Firebase, Quotation, Hiring, Rapid prototyping.*

XII

## **INTRODUCCIÓN**

<span id="page-13-0"></span>En la actualidad, los procesos de cotización y contratación de la empresa de préstamo de servicios de construcción Marsalam Design son manejados a través de las redes sociales, dando como resultado una mala experiencia tanto para los empleados, como para los clientes.

Esta investigación tiene como objetivo principal solucionar los problemas que están presentes en los procesos de cotización y contratación de la empresa Marsalam Design, mejorar en la toma de decisiones y además ayudar al crecimiento y posicionamiento de la empresa en el mercado actual.

Un aplicativo móvil se caracteriza por permitir la realización de trámites o procesos de manera sencilla, utilizando las tecnologías necesarias para el cumplimiento de estos. Una app, como es llamada comúnmente por la mayoría de los usuarios, tiene una gran ventaja sobre una plataforma web, pues no siempre depende de una conexión a internet para cumplir con su función.

El resultado de este trabajo de investigación está planteado bajo el siguiente esquema:

En el capítulo I se encuentra la explicación del problema que se busca resolver al implementar el aplicativo, así mismo podemos encontrar los objetivos generales y específicos. Además, se puede encontrar una justificación y el alcance de este trabajo de integración curricular.

En el capítulo II se encuentra el marco teórico en donde se explican los procesos que se deben seguir para poder mantener un control sobre los avances que realiza la empresa. Y, además, se encontrarán conceptos sobre el software y su ciclo de vida, frameworks, librerías y servicios utilizados.

El capítulo III presenta la metodología de desarrollo utilizada, el manejo del feedback obtenido de las revisiones constantes realizadas por la empresa auspiciante Marsalam Design para las diferentes mejoras en diseño y procesos operativos y administrativos. Así mismo, la metodología de investigación utilizada.

 $\mathfrak{D}$ 

El capítulo IV presenta la solución tecnológica a la que se llegó, destacando las diferentes herramientas utilizadas para el diseño y desarrollo de las diferentes funcionalidades para el aplicativo móvil. Para finalizar se encuentra una conclusión y las diversas recomendaciones que deberían ser tomadas tanto por la empresa Marsalam Design, como también por los futuros desarrolladores que tomen el proyecto.

# **CAPÍTULO I EL PROBLEMA**

<span id="page-15-1"></span><span id="page-15-0"></span>La empresa Marsalam Design comenzó sus operaciones en el año 2019 empezando con contratos pequeños, trabajos tan simples como el cambio de un tomacorriente o agregar un punto de conexión en la red eléctrica, así como también realizando trabajos de pintura o de albañilería. De esta manera se fue dando a conocer gracias a las recomendaciones de los primeros clientes.

Debido a la emergencia sanitaria que ocurrió a inicios del año 2020 la empresa se vio en la necesidad de desarrollar un aplicativo móvil que permitiera continuar con sus operaciones de una manera más segura, pues esta aplicación permitiría realizar el proceso de contratación de manera remota, limitando así el contacto físico hasta el momento de realizar el trabajo.

Los problemas que el distanciamiento social le ha dado a las empresas son resueltos por el aplicativo, pues disminuye el contacto físico; sin embargo, surge una problemática que golpea de manera directa a los procesos internos de la empresa, pues al empezar a utilizar la aplicación como principal medio de contratación, el negocio se ve obligado a entrar en un proceso de digitalización, lo que provoca una restructuración de procesos.

#### <span id="page-15-2"></span>**1.1 Planteamiento del problema**

La empresa Marsalam Design actualmente realiza sus procesos de contratación a partir de mensajes de WhatsApp o llamadas telefónicas. Este método de trabajo obliga a los colaboradores de la empresa a encontrarse con los clientes mínimo dos veces; la primera para realizar la cotización y la segunda para empezar a trabajar.

El obtener el aplicativo móvil trae una solución a este proceso en particular, sin embargo, al ser esta adquisición parte de una transformación digital, obliga a la restructuración y creación de nuevos procesos de marketing y de analítica de datos que permitan una mejor toma de decisiones.

#### <span id="page-16-0"></span>**1.2 Justificación**

Las funcionalidades que se desarrollarán en el aplicativo móvil para la empresa Marsalam Design tendrán como fin optimizar la metodología de trabajo reduciendo las visitas de los colaboradores. Además, permitirán a la empresa mostrar un portafolio de trabajo que servirá a los clientes como referencia de la calidad de los trabajos.

Además de optimizar estos procesos, el aplicativo contará con una interfaz que consta de un diseño minimalista basado en los lineamientos de Material Design, que resulte atractiva para los usuarios además de intuitiva, con el fin de facilitarles la cotización y contratación, y a su vez otorgar una agradable experiencia.

Otro punto importante que se debe tomar en cuenta es que una de las funcionalidades permitirá llevar un seguimiento a la interacción del usuario con el aplicativo, permitiendo así a la empresa utilizar los datos recaudados para la toma de decisiones y comercialización de los servicios.

Para el desarrollo de este aplicativo se utilizará el lenguaje de programación Java para la parte lógica y el lenguaje de marcados XML para la interfaz de usuario. Así mismo, se utilizarán los servicios de bases de datos, almacenamiento en la nube, autenticación, notificaciones, y analíticas brindado por Firebase.

#### <span id="page-16-1"></span>**1.3 Alcance**

Mejorar los procesos actuales de cotización y contratación, toma de decisiones y logar un posicionamiento en el mercado actual. De acuerdo con lo antes mencionado se detallarán a continuación las características del aplicativo móvil:

- El aplicativo contará con un registro de usuario que permitirá llevar un mejor control de información de clientes.
- La aplicación contará con una categorización de los servicios que facilite al usuario la contratación de estos.
- El aplicativo contará con una herramienta de analítica de datos que mida cada interacción del usuario con la aplicación; de esta manera se podrá, ya sea mejorar los servicios existentes o crear nuevos.

 La aplicación tendrá un sistema de notificaciones que permita informar a los clientes sobre nuevos eventos o promociones.

## <span id="page-17-0"></span>**1.4 Objetivos**

## <span id="page-17-1"></span>**1.4.1 General**

 $\checkmark$  Diseñar e implementar un aplicativo móvil que permita la cotización y contratación de los servicios ofrecidos por la empresa Marsalam Design, además de permitir un seguimiento de comportamiento de usuario.

## <span id="page-17-2"></span>**1.4.2 Específicos**

- $\checkmark$  Identificar, analizar y agrupar los servicios que ofrece la empresa.
- $\checkmark$  Desarrollar e implementar una aplicación móvil para la cotización y contratación de servicios de la empresa.
- $\checkmark$  Implementar las herramientas necesarias para manejar la interacción de los usuarios con el aplicativo mediante la analítica de datos.

## <span id="page-17-3"></span>**1.4.3 Pregunta de investigación**

La pregunta planteada para el proceso de investigación de este proyecto es la siguiente.

¿Qué beneficios obtendría la empresa de construcción y préstamo de servicios Marsalam Design al implementar el aplicativo móvil que permita agilizar los procesos de cotización y contratación de servicios?

# **CAPÍTULO II MARCO TEÓRICO Y CONCEPTUAL**

En este capítulo se encuentra toda la investigación teórica relacionada a los procesos que se llevan a cabo en la Empresa Marsalam Design para la cotización y contratación de los servicios de arquitectura y construcción. Así mismo, en esta sección se halla toda la información relacionada a las herramientas, tecnologías, métodos de investigación y de desarrollo que se utilizarán para la implementación y diseño del aplicativo que solucionará el problema planteado en el capítulo anterior.

## <span id="page-18-0"></span>**2.1 Marco Teórico**

# <span id="page-18-1"></span>**2.1.1 Proceso actual de contratación de servicios de construcción en la empresa Marsalam Design**

Actualmente, Marsalam Design ofrece sus servicios y realiza sus cotizaciones mediante páginas creadas en las redes sociales y pidiendo a los conocidos correr la voz. Este proceso es muy tedioso, lento e ineficiente, pues dependerá de los clientes, de que tanto recomienden los servicios que han contratado y de una atención recurrente a las consultas realizadas en las redes. Así mismo, este proceso se ha visto totalmente afectado debido a la emergencia sanitaria ocurrida en el año 2020; estas son las razones por las que la empresa ha decidido implementar una aplicación que permita dar solución a estos inconvenientes, pues permitirá una cotización más rápida y facilitará el trabajo a la persona encargada de este proceso.

## <span id="page-18-2"></span>**2.1.2 Trabajo en negro**

Trabajo en negro, en el caso de una relación laboral, es que un empleador contrate un empleado sin que quede evidencia de ello, esto quiere decir que no existe un contrato de trabajo escrito de por medio y que el trabajador no obtendrá su beneficio a la seguridad social (Rómulo Parra, 2016, párr. 1).

#### <span id="page-19-0"></span>*2.1.2.1 Riesgos de contratar en negro*

Desde conseguir una niñera, hasta contratar un albañil, genera riesgos y responsabilidades para la persona quien los contrata. Las personas contratan servicios para resolver necesidades de la casa, al hacerlo, se convierten en empleadores de otros, aun cuando no sean conscientes de eso. Tener un obrero que trabaje algunos meses para hacer una ampliación o un jardinero que se ocupe del jardín los fines de semana son algunas de las situaciones que se dan con frecuencia (*Los Riesgos de Contratar En Negro*, 2015, párr. 1).

Es cierto, la contratación de estos servicios es de mucha ayuda, sin embargo, si se diera el caso de que una de estas personas contratadas sufra de un accidente, la responsabilidad jurídica recaería sobre quien lo contrató. Es por esto por lo que se deben tener en cuenta estas situaciones en las que una persona se puede convertir en empleado, aunque sea por dos horas semanales en la casa familiar (*Los Riesgos de Contratar En Negro*, 2015, párr. 4).

#### <span id="page-19-1"></span>**2.1.3 Situación actual del empleo en el Ecuador**

El 16 de enero del 2020 el Instituto Nacional de Estadística y Censos publicó un artículo que habla sobre los indicadores de empleo. En este artículo se menciona la caída del empleo pleno, que es aquel que posee condiciones adecuadas como una remuneración equivalente a un sueldo básico y cuarenta horas de trabajo semanales; pues disminuyó de 40,6%, cifra del 2018, a 38,8% en 2019 (El Universo, 2020, párr. 1).

Si bien es cierto que el empleo pleno ha disminuido, es muy probable que para este año los índices sigan decayendo debido a la emergencia sanitaria que, el día 23 de noviembre de 2020, sigue existiendo. Esto, como es obvio, ha afectado de manera considerable a la población que pertenece al sector obrero.

#### <span id="page-19-2"></span>**2.1.4 Influencia de la tecnología en las empresas**

Con la llegada de las tecnologías a la sociedad, se ha visto un cambio considerable en las múltiples áreas que conforman una empresa, ya que el uso de ciertas herramientas como la nube, el smartphone o uno de los más importantes en el desarrollo de una compañía, el Big Data, han revolucionado la manera en la que se llevan a cabo los procesos (García, 2018).

# <span id="page-20-0"></span>*2.1.4.1 Características de una empresa que más se ven influenciadas por las tecnologías*

## <span id="page-20-1"></span>*2.1.4.1.1 Productividad*

Básicamente mejorando la gestión del tiempo y el acceso de más trabajadores a la información. Pongamos un ejemplo que va a clarificar mucho este punto: un instrumento como la nube permite el almacenamiento de infinitas cantidades de informes, documentos o programas. Cualquier empleado que lo necesite tiene el acceso a estos datos a toque de un clic. Menos trámites que no implican menos seguridad, gracias a las limitaciones de acceso por temas de confidencialidad u otros que se pueden instalar. Todo esto mejorar la eficiencia de los procesos y, por ello, la productividad de la empresa aumentará de forma considerable. (García, 2018)

#### <span id="page-20-2"></span>*2.1.4.1.2 Expansión e internacionalización*

No hay fronteras en el mundo digital o al menos no tan rígidas o insalvables como son las físicas para muchos empresarios. Internet facilita el contacto y la comunicación con países y mercados que hasta ahora eran inasequibles sobre todo para PYMES. No sólo para expandir mercado, si no para compartir conocimiento o encontrar posibles socios en cualquier rincón del mundo que permitan la internacionalización empresarial de cualquier negocio. (García, 2018)

#### <span id="page-20-3"></span>**2.1.5 Cotizaciones**

Una cotización se refiere a datos de mercado básico que tienen relación con un valor o un producto básico. Si bien es cierto, el término cotización se refiere al precio de oferta o de venta de un instrumento, objeto o servicio, puede ser utilizado para referirse al último precio al que se negoció un valor ("última venta"). Esto puede referirse tanto a instrumentos financieros como extrabursátiles (*Financial quote | Topic | Microsoft Academic*, 2014).

#### <span id="page-21-0"></span>**2.1.6 Contratación**

La contratación es la concreción de un contrato a un individuo a través de la cual se conviene, acuerda, entre las partes intervinientes, generalmente empleador y empleado, la realización de un determinado trabajo o actividad, a cambio de la cual, el contratado, percibirá una suma de dinero estipulada en la negociación de las condiciones, o cualquier otro tipo de compensación negociada. (*Definición de Contratación*, 2012, párr. 1)

Este procedimiento a través del cual una se contrata los servicios de una persona o empresa a cambio de una remuneración monetaria implica un documento conocido como contrato en el cual las partes que intervienen asumen un compromiso recíproco que tendrá un valor legal en el ordenamiento jurídico en el cual está enmarcado (*Definición de Contratación*, 2012, párr. 4).

#### <span id="page-21-1"></span>**2.1.7 Ciencias de datos**

La ciencia de datos es un subconjunto de la inteligencia artificial que se enfoca más a la estadística, métodos científicos y análisis de datos. Los practicantes de la ciencia de datos se llaman científicos de datos y utilizan sus conocimientos para analizar los datos recopilados de las diferentes fuentes con el fin de tomar decisiones (*¿Qué es la ciencia de datos?*, 2020, párr. 13).

#### <span id="page-21-2"></span>*2.1.7.1 Extracción de datos*

La extracción de datos es un acto realizado con la finalidad de recuperar datos particulares de fuentes de datos no estructuradas o mal estructuradas para de esta manera lograr un procesamiento e investigación que permita a los científicos de datos tomar decisiones utilizando la analítica y algoritmos (Margaret, 2018).

#### <span id="page-21-3"></span>*2.1.7.2 Visualización de datos*

Consiste en el proceso de buscar e interpretar información que ha sido generada de a partir de los estudios realizados previamente por una empresa, permitiendo así extraer conclusiones de manera más rápida y eficaz. Gracias a la visualización de datos, estos se transforman en conocimiento dando la facilidad de ser leídos fácil,

amigable e intuitivamente por el usuario encargado. Así mismo, permite reducir costos puesto que se requieren menos recursos y menos tiempo para extraer las conclusiones (Patricia, 2017, párr. 5).

La visualización es una herramienta cada vez más importante para darle sentido a los billones de filas de datos que se generan cada día. La visualización de datos ayuda a contar historias seleccionando los datos en una forma más fácil de entender, destacando las tendencias y los valores atípicos. Una buena visualización cuenta una historia, eliminando el ruido de los datos y resaltando la información útil. (*Guía de visualización de datos para principiantes*, 2019, párr. 5)

#### <span id="page-22-0"></span>**2.1.8 Ciencias de datos y su influencia en la economía y la sociedad**

La ciencia de datos es muy útil en la economía ya que permite saber las necesidades de los individuos y la situación actual del mercado. En un sector en concreto pueden existir muchas empresas con las que se puede competir, y el conocer cuáles son las necesidades de clientes potenciales y el cómo lo quieren ayuda a que la empresa centre sus fuerzas en satisfacer esa necesidad ("Data Science y su impacto en economía, política y sociedad", 2018, párr. 7).

En cuanto a la sociedad, está más que claro cuál ha sido el impacto de las ciencias de datos. La hiperconectividad, la interculturalidad, los sistemas y aplicaciones que siguen nuestros gustos y utilizan sistemas de sugerencias para ofrecernos alternativas a lo que buscamos son unos cuantos ejemplos de lo que la ciencia de datos ha logrado en la sociedad ("Data Science y su impacto en economía, política y sociedad", 2018, párr. 9).

Hay quienes piensan que el futuro de los datos tiene un camino mucho más allá de lo que lo que se puede encontrar hoy, pues ahora solo se está tratando la información, pero el objetivo de los analistas de datos es que se transforme en conocimiento. Con este nuevo conocimiento generado se crearán nuevas culturas y la sociedad avanzará hacia adelante ("Data Science y su impacto en economía, política y sociedad", 2018, párr. 10).

#### <span id="page-23-0"></span>**2.1.9 Ciencia de datos en el sector de la construcción**

Uno de los aspectos más importantes que se deben tomar en cuenta para una mejora en el futuro del sector de la construcción es la gestión de toda la información que se genera en un proyecto. Las empresas que dedican sus actividades al sector de la construcción manejan una gran cantidad de datos que, muchas veces y lamentablemente, son incapaces de aprovechar y explotar (*Aplicaciones Data Science y Big data en construcción*, 2020, párr. 3).

Con una buena gestión de la información se podrían disminuir los riesgos a los que se exponen las empresas a la hora de acometer un proyecto. Estos ayudarían a los responsables a tomar las mejores decisiones en cada momento. Por ejemplo, una monitorización de una zona de trabajo podría identificar las personas con autorización de acceso y disminuir los riesgos de accidentes. Por otro lado, se podrían explotar datos meteorológicos para programar operaciones en condiciones climáticas favorables. También los datos generados por sistemas IOT ayudarían al mantenimiento de infraestructuras, optimizando las operaciones de conservación y previendo posibles daños. (*Aplicaciones Data Science y Big data en construcción*, 2020, párr. 4)

#### <span id="page-23-1"></span>**2.2 Marco Conceptual**

#### <span id="page-23-2"></span>**2.2.1 Android Studio**

Para el desarrollo de aplicaciones nativas de Android se utiliza el entorno de desarrollo integrado (IDE) Android Studio. Este entorno es denominado como oficial, pues es propio de Google. Está basado en IntelliJ IDEA; consta de un potente editor de códigos, herramientas para desarrolladores de IntelliJ y ciertas funciones que aumentan la productividad al momento de desarrollar aplicaciones para Android (*Introducción a Android Studio*, 2020, párr. 1).

De las principales funcionalidades se puede destacar: Un sistema que permite una compilación más flexible, un emulador que permite la instalación de las diferentes versiones del sistema operativo, una variedad de herramientas de prueba y de marcos de trabajo, la herramienta para el análisis del rendimiento, usabilidad y compatibilidad llamada Lint, compatibilidad con lenguajes como C++ y con el kit NDK, integración con GitHub y plantillas de código para compilar apps de muestra o comunes, entre otras (*Introducción a Android Studio*, 2020, párr. 4).

#### <span id="page-24-0"></span>**2.2.2 Firebase**

Firebase es una herramienta muy utilizada en la actualidad, pues permite a los desarrolladores realizar aplicaciones sin necesidad de implementar un backend, además de proporcionar una cantidad considerable de servicios y tecnologías.

Firebase se trata de una plataforma móvil creada por Google, cuya principal función es desarrollar y facilitar la creación de apps de elevada calidad de una forma rápida, con el fin de que se pueda aumentar la base de usuarios y ganar más dinero. La plataforma está subida en la nube y está disponible para diferentes plataformas como iOS, Android y web. Contiene diversas funciones para que cualquier desarrollador pueda combinar y adaptar la plataforma a medida de sus necesidades. (Cardona, 2016, párr. 2)

#### <span id="page-24-1"></span>*2.2.2.1 Principales características de Firebase*

Desarrollo: Firebase permite una mejora en el tiempo de optimización y desarrollo gracias a las funciones que ofrece, entre las que destacan la detección de errores y de testeo, que tienen como finalidad dar un salto de calidad a la app. Además, otorga la posibilidad de almacenar datos en la nube, configuración remota de la app, entre otras (Cardona, 2016, párr. 3).

Analítica: En esta sección, Firebase ofrece un sistema de métricas y analíticas que se pueden observar desde un único panel y de forma gratuita. Estos datos que ofrece Firebase facilita la toma de decisiones y mejoras en los modelos de negocio basándose y fundamentándose en datos reales (Cardona, 2016, párr. 4).

Agilidad: Firebase mediante sus APIs integradas en un solo SDK permite la integración con apps multiplataforma, como por ejemplo Android, iOS, JavaScript y Unity de tal forma que se pueda gestionar toda la analítica de las diferentes apps desde una sola consola (Cardona, 2016, párr. 8).

#### <span id="page-25-0"></span>**2.2.3 Firebase Cloud Storage**

Este servicio permite subir y compartir contenido generado por los usuarios, ya sean imágenes o videos. Gracias a esto es posible la implementación de rich media en las aplicaciones. Estos datos son almacenados en un depósito de Google Cloud Storage, una solución de alta disponibilidad y redundancia global. Además, brinda todas las seguridades al momento de subir los archivos directamente desde los dispositivos móviles o navegadores web (*Comienza a usar Cloud Storage en Android*, 2020, párr. 1).

Cloud Storage para Firebase ofrece un manejo de reglas declarativas que permiten definir como se deben estructurar los datos, como se deben indexar y como se pueden realizar las operaciones de lectura y escritura. El acceso para escribir y leer dentro del storage es restringido por defecto, por lo que solo solos usuarios autenticados pueden hacerlo. Sin embargo, estas reglas son configurables (*Comienza a usar Cloud Storage en Android*, 2020, párr. 6).

#### <span id="page-25-1"></span>**2.2.4 Firebase Realtime Database**

Firebase Realtime Database es una base de datos alojada en la nube. Los datos se almacenan en formato JSON y se sincronizan en tiempo real con cada cliente conectado. Cuando se compilan apps multiplataforma con los SDK de iOS, Android y JavaScript, todos los clientes comparten una instancia de Realtime Database y reciben actualizaciones automáticamente con los datos más recientes. (*Firebase Realtime Database*, 2020, párr. 2)

Firebase Realtime Database permite el acceso a la base de datos directamente desde el código cliente de manera muy segura, sin necesidad de pasar por un backend. Además, incluso cuando el cliente no cuenta con una conexión a internet se siguen activando los eventos en tiempo real (*Firebase Realtime Database*, 2020, párr. 5).

Dado que Realtime Database es una base de datos NoSQL, tiene diferencias en cuando a las optimizaciones y funcionalidades en comparación a una base de datos relacional. La API de Realtime Database solo permite operaciones que se puedan realizar rápidamente, pues es así como se crea una excelente experiencia de tiempo real que puede servir a millones de usuarios sin afectar la capacidad de

respuesta. Es importante pensar cómo deben acceder los usuarios a los datos y estructurarlos de manera correcta.

#### <span id="page-26-0"></span>*2.2.4.1 Funciones clave*

Tiempo Real: Firebase Realtime Database utiliza una sincronización de datos al instante, es decir, cada que un dato es cambiado, todos los dispositivos conectados reciben la actualización en cuestión de milisegundos. Este sistema es el que reemplaza las solicitudes HTTP típicas. Además, proporciona experiencias colaborativas y envolventes sin pensar en el código de red (*Firebase Realtime Database*, 2020, párr. 3).

Sin conexión: Las apps de Firebase siguen funcionando a pesar de no tener conexión a internet, esto debido a que el SDK de Firebase Realtime Database hace que los datos persistan en el disco. Una vez el dispositivo reestablece la conexión a la red, el cliente recibe los cambios que hacían falta y los sincroniza con el estado actual del servidor (*Firebase Realtime Database*, 2020, párr. 4) .

Escalamiento de bases de datos: Con Firebase Realtime Database y el plan de precios Blaze, se puede satisfacer las necesidades de datos de la app a gran escala: se puede dividir la información en diversas instancias de bases de datos dentro del mismo proyecto de Firebase. Se puede usar Firebase Authentication para optimizar el proceso de autenticación en el proyecto. Permite autenticar a usuarios en varias instancias de la base de datos. Controla el acceso a la información de cada base de datos. Para ello, usa las reglas personalizadas de Firebase Realtime Database en cada una de las instancias de la base de datos. (*Firebase Realtime Database*, 2020, párr. 6)

#### <span id="page-26-1"></span>**2.2.5 Firebase Authentication**

Firebase Authentication ofrece a los desarrolladores un servicio de backend, SDKs fáciles de usar y bibliotecas de IU ya elaboradas para la autenticación de los usuarios en las apps. Firebase Authentication permite autenticar mediante

contraseñas, números de teléfono, proveedores de identidad como Google, Facebook, Twitter y mucho más (*Firebase Authentication*, 2020, párr. 2).

Para que un usuario acceda a la app, primero se debe obtener credenciales de autenticación del usuario. Estas credenciales pueden ser la dirección de correo electrónico y la contraseña del usuario, o un token OAuth de un proveedor de identidad federada. Luego, se debe pasar estas credenciales al SDK de Firebase Authentication. Después, los servicios de backend verificarán esas credenciales y mostrarán una respuesta al cliente. (*Firebase Authentication*, 2020, párr. 5)

Además, es importante destacar la mejora que ha recibido este SDK desde que fue adquirido por Google. El Gerente de Producto, Tamplin (2016) afirma:

La autenticación ha experimentado las mayores actualizaciones, con nuevos SDK y una infraestructura de backend mejorada. Esto proporciona mayor seguridad, confiabilidad y escala con las mismas tecnologías que impulsan las propias cuentas de Google. También hemos agregado nuevas funciones de autenticación que incluyen verificación de correo electrónico y vinculación de cuentas.

Así mismo, es de agradecer que el uso de este servicio en su plan base es gratis y cuenta con una buena documentación que ayuda a los desarrolladores a implementar este servicio.

#### <span id="page-27-0"></span>**2.2.6 Google Analytics for Firebase**

Google Analytics es una herramienta para la medición de apps que otorga estadísticas sobre como los usuarios usan y participan con los aplicativos. Además, es una solución de análisis ilimitada y gratuita que ocupa un lugar central en Firebase. Esta herramienta permite integrarse a distintas funciones de Firebase proporcionando una capacidad para generar informes ilimitadamente. Permite generar hasta 500 eventos distintos que se pueden definir con el SDK de Firebase (*Google Analytics*, 2020, párrs. 1, 2).

Analytics genera informes que se pueden visualizar en su consola y que permiten entender claramente cómo se comportan los usuarios para así lograr una

mejor toma de decisiones fundamentadas en relación con el marketing de las aplicaciones y las optimizaciones del rendimiento (*Google Analytics*, 2020, párr. 2).

#### <span id="page-28-0"></span>**2.2.7 Android**

Android es un sistema operativo basado en Linux, un núcleo gratuito y multiplataforma. El sistema permite programar aplicaciones en una variación de Java llamada Dalvik. Proporciona todas las interfaces necesarias para que las aplicaciones puedan acceder a las funcionalidades del teléfono, como por ejemplo el GPS, las llamadas, la cámara, la agenda, etc. De una forma muy sencilla en dos lenguajes de programación, Java y Kotlin (Gonzalez, 2011, párr. 1).

#### <span id="page-28-1"></span>**2.2.8 Java**

Java es un lenguaje de programación y una plataforma informática comercializada por primera vez en 1995 por Sun Microsystems. Hay muchas aplicaciones y sitios web que no funcionarán a menos que tenga Java instalado y cada día se crean más. Java es rápido, seguro y fiable. Desde portátiles hasta centros de datos, desde consolas para juegos hasta súper computadoras, desde teléfonos móviles hasta Internet, Java está en todas partes. (*¿Qué es Java y para qué es necesario?*, 2013, párr. 1)

#### <span id="page-28-2"></span>**2.2.9 Material Design**

Material Design, creado por el gigante tecnológico Google, es un sistema de diseño que ayuda a los equipos de diseñadores y desarrolladores de las diferentes plataformas a crear experiencias de la más alta calidad. Está basado en el mundo físico, sus texturas y la manera en que reflejan la luz y proyectan sombras (*Introducción - Diseño de materiales*, 2018, párrs. 1, 2).

Este sistema de diseño ofrece varios componentes que son bloques de construcción interactivos que constan de sistemas de estados integrados que comunican el enfoque, la activación, el error, el desplazamiento, la presión, arrastre y habilitación; de esta manera el desarrollador obtiene muchas más posibilidades al momento de implementar la interfaz de usuario (*Introducción - Diseño de materiales*, 2018, párr. 5).

# **CAPÍTULO III METODOLOGÍA Y RESULTADOS**

<span id="page-29-1"></span><span id="page-29-0"></span>La finalidad de este capítulo es tratar todos los temas relacionados al enfoque de este estudio, es decir, hablar desde la definición hasta la investigación utilizada. Además, se toman en cuenta los elementos de estudio que son necesarios para realizar esta investigación. Cabe recalcar que este capítulo también habla de la técnica utilizada para la recolección de la información que sea útil para el estudio a realizar. Finalmente, se define todo lo relacionado a la metodología de programación utilizada para el desarrollo del aplicativo.

#### <span id="page-29-2"></span>**3.1 Metodología de la investigación**

Antes de definir que es metodología de investigación, es importante diferenciar método de metodología. La doctora en administración pública Rina Aguilera (2013) dice que:

Si el conocimiento científico es objeto de producción, implica que hay formas para generarlo con base en la reflexión. Esto implica que un recurso para producir el conocimiento son los métodos de investigación, entendidos como herramientas que posibilitan indagar, esclarecer y categorizar segmentos de la realidad que se han definido como problemas. (párr. 86)

Además, dice que la metodología consiste en el estudio de los elementos pertenecientes a cada método, que estén relacionados a su génesis, fundamentación, articulación ética y procedimientos de control que utiliza. Así mismo, si el método contase con reglas, pasos o procedimientos para llevar a cabo la resolución de un problema, la metodología debe enfocarse en el análisis y comprensión de estos con el fin de verificar sus fortalezas y debilidades (Aguilera Hintelholher, 2013, párr. 86).

Una vez hecha la diferencia, se puede proceder a la definición de la metodología como concepto. Entonces, la metodología de investigación es una

disciplina que conjunta diferentes procesos y técnicas que se llevan a cabo con el fin de realizar un estudio de manera eficiente ("¿Qué es la metodología de investigación?", 2020, párr. 7).

En una investigación existen más de un enfoque, estos son esenciales para el trabajo, pues permite marcar un curso al proceso científico de una investigación. Este se debe seguir para lograr establecer la metodología a utilizar y el cómo se va a emplear con la información obtenida.

Para la resolución de la problemática Teresa Aguilera (2014) comenta que la metodología cualitativa es considerada como una estrategia utilizada para investigaciones fundamentadas en una limpia y rigurosa descripción textual del evento, conducta o situación que da garantía de que existe una máxima objetividad en la captación de la realidad, siempre compleja, con el fin de que la correspondiente recogida sistemática de datos que, por naturaleza, son categóricos y con independencia de su orientación preferentemente idiográfica y procesual (párr. 4).

Esta es una investigación de tipo descriptiva, pues Morales (2014) dice que: "El objetivo de la investigación descriptiva consiste en llegar a conocer las situaciones, costumbres y actitudes predominantes a través de la descripción exacta de las actividades, objetos, procesos y personas. Por lo tanto, su meta no se limita a la recolección de datos, sino a la predicción e identificación de las relaciones que existen entre dos o más variables. Es por esto que los investigadores no son meros tabuladores, sino que recogen los datos sobre la base de una hipótesis o teoría, exponen y resumen la información de manera cuidadosa y luego analizan minuciosamente los resultados, a fin de extraer generalizaciones significativas que contribuyan al conocimiento" (párr. 2).

La entrevista es un proceso de comunicación entre dos personas con la finalidad de obtener información del entrevistado. La entrevista es una conversación, sin embargo, no es considerada como una normal, si no una conversación formal, con intencionalidad, que tiene objetivos englobados en una investigación (*La entrevista*, s/f, p. 3).

 Entre las ventajas del empleo de las entrevistas se encuentra que existe un amplio espectro de aplicación, pues es posible averiguar hechos no observables como puntos de vista u opiniones; además, no somete a limitaciones espacio temporales ya que es posible preguntar por hechos pasados o situaciones planteadas para un futuro y finalmente permite centrarse en un tema específico (Díaz-Bravo et al., 2013, p. 165).

Las preguntas que se hicieron en la entrevista fueron las siguientes:

- ¿Qué funcionalidad cumple dentro de la empresa?
- ¿Tiene conocimiento acerca de algún manual o instructivo en el que se declare como se llevan a cabo los procesos relacionados a las cotizaciones de los servicios ofrecidos por la empresa?
- ¿Cómo realiza las cotizaciones?
- ¿Considera que la implementación de un aplicativo que permita facilitar al cliente la información sobre los servicios prestados por la empresa facilitaría el proceso de cotizaciones y contrataciones? ¿Por qué?

Para realizar las entrevistas se efectuaron reuniones con varias personas pertenecientes a los diferentes departamentos de la empresa Marsalam Design. Se hicieron las preguntas antes detalladas y a partir de estas surgieron dudas e inquietudes que fueron resueltas dando como resultado puntos a tomar en cuenta al momento de la implementación.

Una vez realizadas las entrevistas se logró obtener una descripción más detallada de como son los procesos actuales de cotización y contratación de servicios, así como también estos afectan a los diferentes departamentos de la empresa, pues consideran que el funcionamiento de estos es en cadena, es decir, si el departamento de marketing no logra realizar las cotizaciones, el de contabilidad no ingresa contratos y esto afecta directamente a la gerencia.

#### <span id="page-31-0"></span>**3.2 Metodología de desarrollo**

Prototipado rápido es un método está asociado a la idea de desarrollar diferentes conceptos propuestos mediante prototipos de software o hardware, para su posterior evaluación. El desarrollo de la simulación o prototipado del sistema futuro puede ser de gran ayuda, permitiendo a los usuarios visualizar el sistema (su concepto) e informar sobre el mismo pudiéndose utilizar para aclarar opciones sobre los requerimientos de usuario y para especificar detalles de la interfaz de usuario a incluir en el sistema futuro. (Cortés, 2000, párr. 1)

La razón de la utilización de esta metodología es dar al cliente un software que sea de su agrado, y, en el caso de que no lo fuera, se puede volver a la fase de diseño o desarrollo sin problemas. Así mismo, al realizar una fase de revisión al terminar cada prototipo, se evita la pérdida de tiempo producida por la implementación de requerimientos inexistentes.

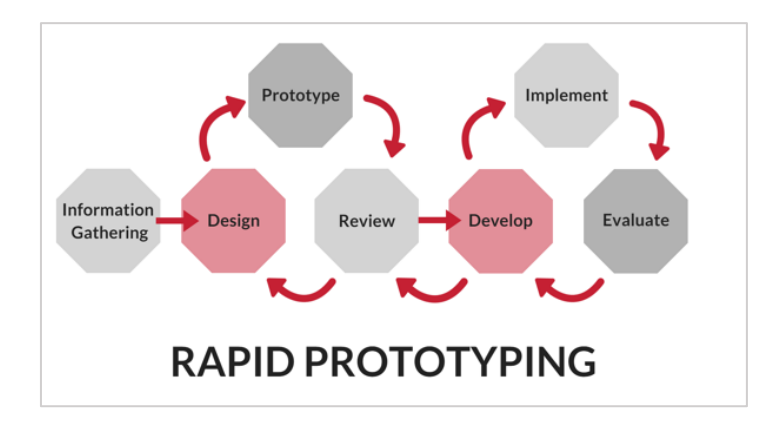

*Figura 1. Proceso de la metodología de prototipado rápido.*

#### <span id="page-32-0"></span>**3.3 Análisis de resultados**

El siguiente análisis fue desarrollado partiendo de la información obtenida de las entrevistas que se realizaron a 4 personas pertenecientes a la empresa Marsalam Design, dichas personas forman parte de las diferentes áreas dentro de la empresa, como lo son Gerencia, Marketing y Contabilidad. A partir del análisis realizado se pudo concluir lo siguiente:

 El manejo actual de las cotizaciones es algo realmente complicado, pues se debe estar cien por ciento pendiente de los mensajes y comentarios recibidos en las redes sociales, muchas veces de personas que no terminan contratando los servicios debido a diferentes razones, como el tiempo que le toma al personal contestar.

 Esta es la razón por la que, terminado el análisis realizado a partir de las entrevistas que se realizaron al personal de la empresa Marsalam Design, están claros los objetivos que se deben cumplir en este proyecto. Gracias a la metodología de investigación, y en especial la de desarrollo, aplicadas para la recopilación de datos y la programación del aplicativo respectivamente, se pudo realizar una lista de requerimientos que permiten obtener un mejor proceso de cotizaciones y manejo de clientes, lo que da solución a la problemática previamente establecida.

# <span id="page-34-0"></span>**CAPÍTULO IV PROPUESTA Y DESARROLLO DE LA SOLUCIÓN TECNOLÓGICA**

<span id="page-34-1"></span>Este capítulo brinda un detalle de todo lo relacionado al desarrollo del aplicativo como solución. Así mismo, se presentan las tecnologías y herramientas utilizadas para la creación de los diseños y la implementación del aplicativo móvil para la empresa de construcción y préstamo de servicios Marsalam Design.

#### <span id="page-34-2"></span>**4.1 Introducción**

Se ha diseñado e implementado aplicativo móvil con la finalidad de aligerar la carga que cae sobre el equipo y de esta manera dar solución a procesos que, dicho por la gerente y dueña, son ineficientes, permitiendo al usuario revisar y consultar por los servicios disponibles y, así mismo, al administrador editar, crear o borrarlos según su conveniencia.

#### <span id="page-34-3"></span>**4.2 Objetivo**

Aligerar el peso que genera el actual proceso de cotización y contratación al personal de la empresa de construcción y préstamo de servicios Marsalam Design, permitiendo la consulta, creación, edición y eliminación de los servicios mediante el manejo de roles de usuario.

#### <span id="page-34-4"></span>**4.3 Responsables**

La gerente general y dueña Arquitecta Andrea Salvador Minuche y el Arquitecto Alex Ochoa Caicedo, director de proyectos, son los responsables de la

autorización de uso de información y nombre de la empresa para el desarrollo del aplicativo móvil para la consulta, creación y eliminación de servicios.

El personal del área de marketing es el encargado de la creación y publicación de los servicios disponibles.

#### <span id="page-35-0"></span>**4.4 Descripción del aplicativo móvil**

La implementación de esta solución tecnológica está bajo una arquitectura perteneciente al desarrollo móvil, pues está desarrollada totalmente en un lenguaje nativo de Android, además de utilizar las herramientas oficiales provistas por Google, como lo son el Android SDK y Android Studio, tecnologías que son open source. Así mismo, contiene diseños realizados a partir de los lineamientos y componentes ofrecidos por Google en la librería de Material Design, dando colores, formas y sombras, que dan una mejor y más agradable interfaz para el usuario.

#### <span id="page-35-1"></span>**4.4.1 Herramientas tecnológicas**

 El director del posgrado de Desarrollo de Aplicaciones Web de la UOC, César Pablo Córcoles dijo: "El mercado de aplicaciones es enorme, aunque ahora con la pandemia se haya puesto más de relieve la importancia de las apps. Con la crisis sanitaria, las pequeñas y medianas empresas han visto la necesidad de ofrecer sus servicios a través de una herramienta de este tipo" (*El vasto mercado de las aplicaciones móviles*, 2020, párr. 2). Actualmente y debido a la emergencia sanitaria y a la cuarentena en Ecuador, el mercado de las aplicaciones móviles creció de manera acelerada. Esto, sumado a que es más fácil acceder y tener un control de lo que se hace, es el por qué se decidió implementar una app móvil.

Para la implementación del Front-End se utilizó el lenguaje XML (eXtensible Markup Language), el cual da la posibilidad de clasificar diferentes elementos mediante la utilización de etiquetas con el nombre del elemento que se desea implementar. Además, permite añadir recursos y estilos que permiten dar formas, colores, entre otros atributos, que permiten dar un diseño más atractivo para el usuario. Sumado a esto, se utilizó el lenguaje Java, que, gracias al Android SDK, permite realizar cambios a los diseños en tiempo de ejecución.

Para la implementación del Back-End se utilizaron los servicios brindados por la herramienta con acceso gratuito (limitado) Firebase. Se utilizó esta herramienta ya que permite una implementación más rápida y segura. Diego Martínez (2019) dice que Firebase ahorra mucho el trabajo y reduce el presupuesto, pues evita la compra o alquiler de servidores que serían necesarios en el caso de una implementación de

un Back-End desarrollado con otras tecnologías, pues sería necesaria para el hosting. Además, el manejo de usuarios que ofrece Firebase es muy efectivo, pues permite la relativamente fácil implementación de un inicio de sesión que consta de un correo y contraseña. Así mismo, ofrece una base de datos con baja latencia y prácticamente montada, ahorrando los procesos necesarios para el despliegue de una base de datos como MySQL u Oracle.

#### <span id="page-36-0"></span>**4.4.2 Eventos de Firebase**

Los eventos de Firebase permiten a un administrador saber qué está sucediendo con el aplicativo mediante la medición de interacciones de usuarios y errores ocurridos. Firebase registra eventos como cuando un usuario instala o desinstala el aplicativo, o cuantas veces el usuario llegó a la pantalla principal de la app; estos y unos cuantos más son implementados de manera predeterminada (*Añadir eventos en Firebase Analytics*, 2018, párr. 4).

Sin embargo, estos no son los únicos eventos que pueden ser agregados, pues Firebase ofrece un número considerable de eventos que pueden ser aplicados para la medición de interacciones generales, no obstante, también es permitido implementar eventos personalizados, con nombres y atributos customizados, para de esta manera cubrir cualquier necesidad que no haya sido prevista, permitiendo así obtener información sobre comportamientos específicos.

#### <span id="page-36-1"></span>**4.4.3 Consola de Métricas**

Firebase ofrece un panel muy completo que permite visualizar información obtenida de la implementación de su librería en el aplicativo, dando la posibilidad de controlar interacciones y métricas claves como pueden serlo los usuarios activos (tanto en tiempo real como también la vista por fechas), participación diaria de los

usuarios, usuarios que han experimentado fallas y en qué dispositivos las tuvieron, países en los que se han utilizado la aplicación, etc.

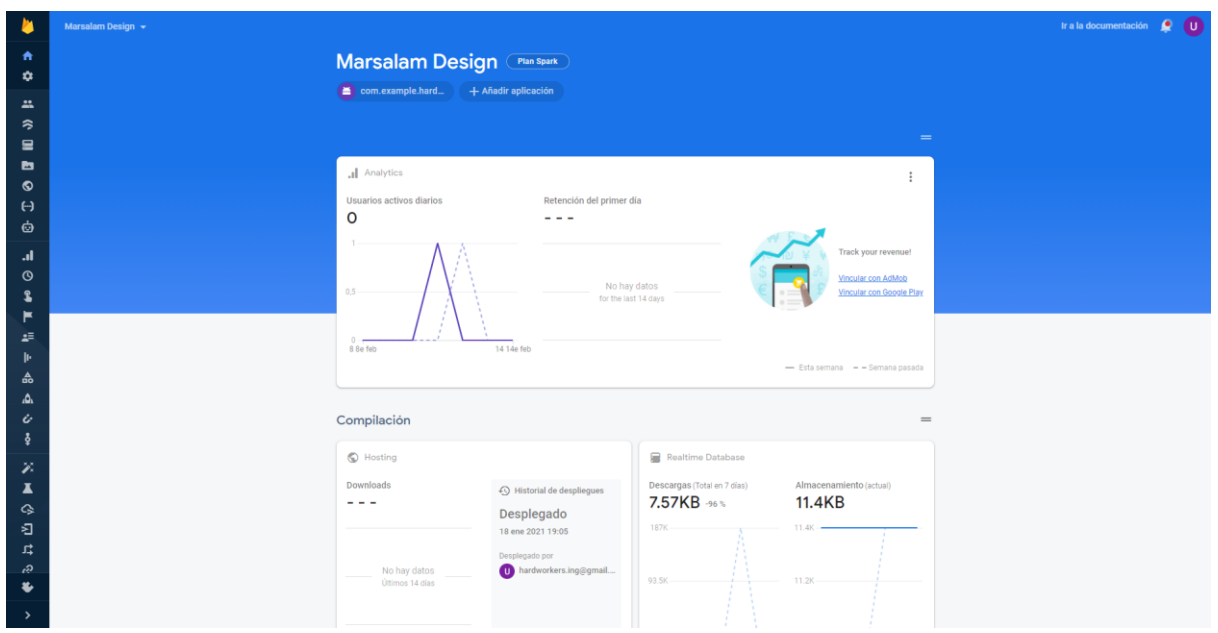

<span id="page-37-0"></span>*4.4.3.1 Resumen de Firebase*

*Figura 2: Resumen general de Firebase Console.*

## <span id="page-37-1"></span>*4.4.3.2 Consola de métricas y sus secciones*

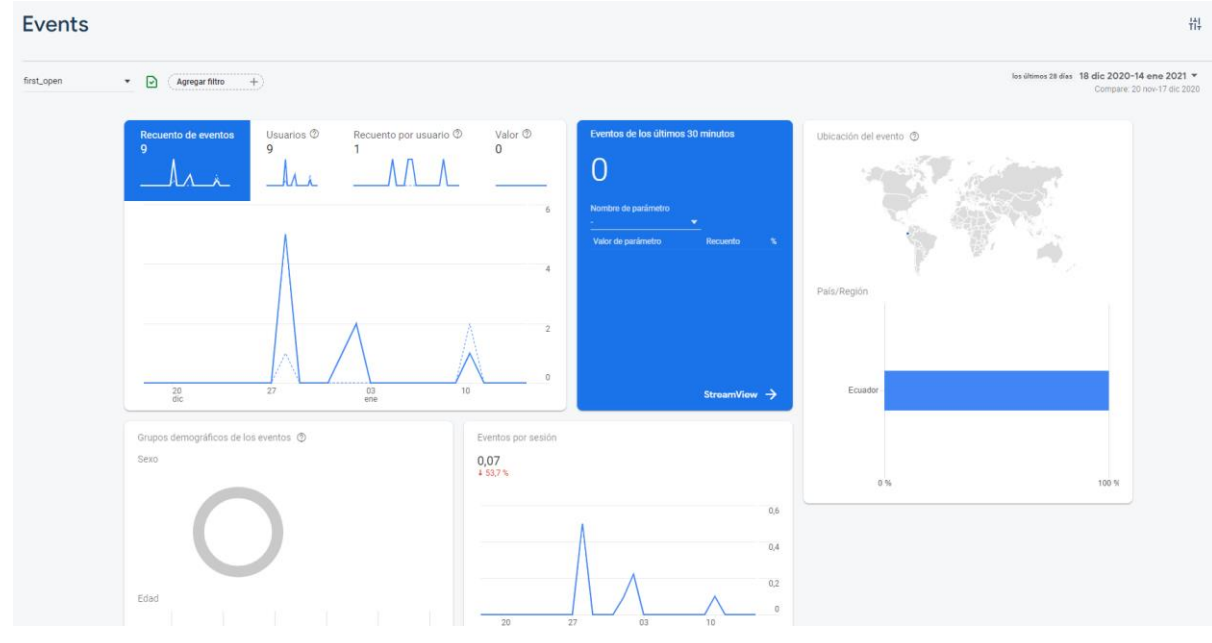

*Figura 3: Consola de métricas tomada del proyecto de Marsalam Design.*

#### <span id="page-38-0"></span>*4.4.3.3 Consola de datos de usuarios*

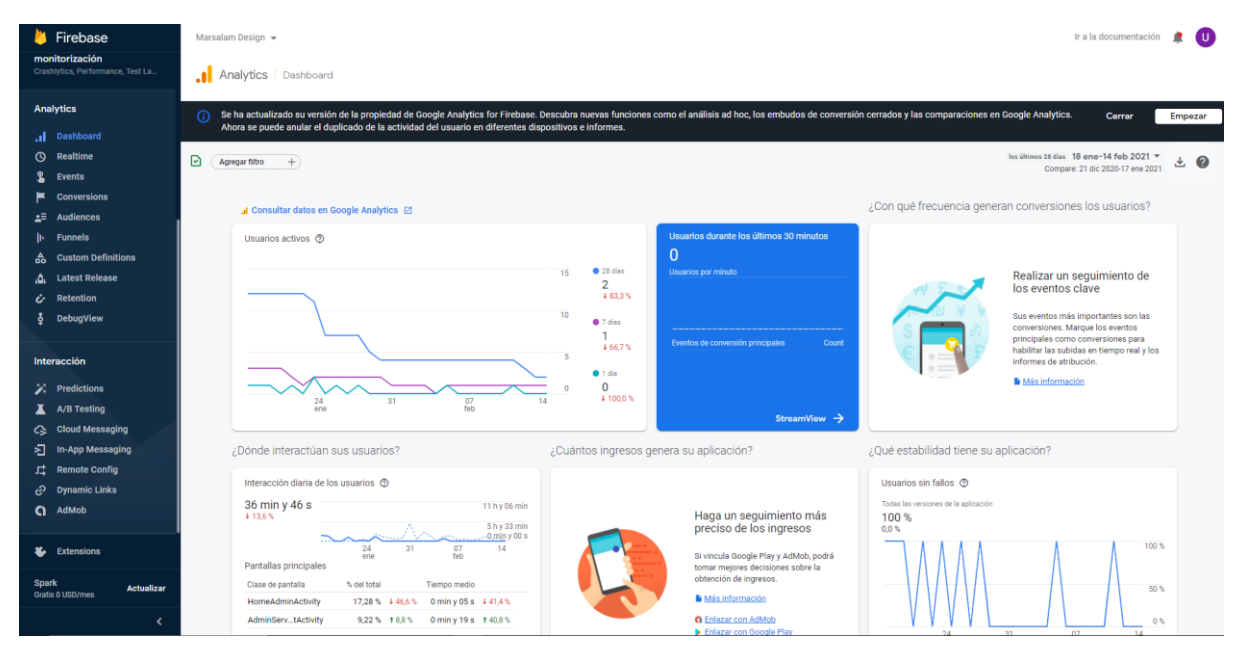

*Figura 4: Gráfico de usuarios sin fallos tomado de la consola de Marsalam Design.*

#### <span id="page-38-1"></span>**4.4.4 Manejador de versiones Git**

El orden y la organización es de suma importancia al momento de desarrollar y planificar un proyecto tecnológico, sea cual sea. Dejando claro este punto; existe una herramienta tecnológica que permite a los desarrolladores hacer un seguimiento, controlar y documentar los cambios que se pueden realizar a un fichero, incluso da a los programadores la posibilidad de trabajar en un archivo de manera simultánea, es decir, más de una persona trabajando sobre el mismo archivo. Esta herramienta es conocida como manejador de versiones.

Para llevar el control de los procesos y cambios realizados sobre el aplicativo se utilizó la herramienta GIT, un software de código abierto que, como se dijo antes, permite controlar los cambios realizados a lo largo del desarrollo, además de dar la posibilidad de hacer roll back a versiones anteriores en caso de una emergencia, todo esto mediante el almacenamiento del proyecto en un solo repositorio.

Carlos Espinoza / Marsalam Design Invite Clone ... **Marsalam Design** Take the next steps for this repository and its freshly added files  $\times$ Copy and connect the repository locally so that you can push updates you make and pull changes others make. Enter git clone and the repository URL on the command line: git clone https://CarlosEspinozaMaruri@bitbucket.org/CarlosEspinozaMaruri/marsalam-design.git  $\bar{\mathbb{D}}$ You can also clone in Sourcetree or VS Code to avoid the command line. Learn more

Here's where you'll find this repository's source files. To give your users an idea of what they'll find here, add a description to your repository.

|                | $\mathcal{Y}$ master $\sim$<br><b>Files</b><br><b>Filter files</b><br>$\mathbf{v}$ | Q           |                    |                                                                                                    |
|----------------|------------------------------------------------------------------------------------|-------------|--------------------|----------------------------------------------------------------------------------------------------|
| $\blacksquare$ |                                                                                    |             |                    |                                                                                                    |
| <b>Name</b>    |                                                                                    | <b>Size</b> | <b>Last commit</b> | <b>Message</b>                                                                                              |
|                | .idea                                                                              |             | 2021-01-01         | Admin panel                                                                                                 |
|                | app                                                                                |             | 2 days ago         | Añadir pantalla de historial, modelo de historial para servicios y categorías, Crear modelo de carrito, cre |
|                | bsimagepicker                                                                      |             | 4 days ago         | Creación de pantalla de administración de usuario, Correcciones en pantallas de admin categorías y ad       |
|                | gradle                                                                             |             | 2020-12-13         | My First Commit                                                                                             |
|                | libs                                                                               |             | 2021-01-03         | Crear, editar, eliminar Categorias                                                                          |
| G              | .gitignore                                                                         | 208 B       | 2020-12-13         | My First Commit                                                                                             |
| G              | build.gradle                                                                       | 854 B       | 2021-01-01         | Admin panel                                                                                                 |
| Ð              | gradle.properties                                                                  | 1.05 KB     | 2020-12-13         | My First Commit                                                                                             |
| G              | gradlew                                                                            | 5.17 KB     | 2020-12-13         | My First Commit                                                                                             |
| G              | gradlew.bat                                                                        | 2.13 KB     | 2020-12-13         | My First Commit                                                                                             |
| G              | settings.gradle                                                                    | 71 B        | 2021-01-01         | Admin panel                                                                                                 |
|                |                                                                                    |             |                    |                                                                                                    |

*Figura 5: Estructura del aplicativo alojado en el repositorio.*

#### <span id="page-39-0"></span>**4.4.5 Jira**

#### <span id="page-39-1"></span>**4.4.6 Propuesta de sketch inicial**

Previo a la implementación del aplicativo móvil se diseñó un esquema inicial que fue tomado como punto de partida para el desarrollo de la interfaz de usuario de la solución tecnológica cumpliendo con los estándares propuestos por Google y sus lineamientos Material Design y a partir de esto y del feedback obtenido del proceso de revisión con el cliente, realizar las mejoras necesarias. Para realizar el diseño inicial se utilizó una herramienta llamada Sketch que permitió hacer los esquemas iniciales sobre los cuales se iba a trabajar.

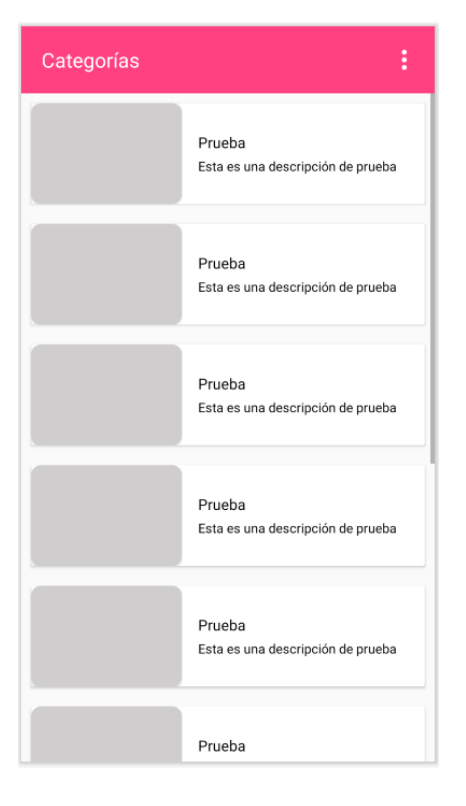

*Figura 6: Sketch diseñado para la pantalla de categorías.*

Realizado el diseño, fue presentado a la empresa dedicada a la construcción y préstamo de servicios Marsalam Design, y a partir de ahí se ha mantenido en constante cambio.

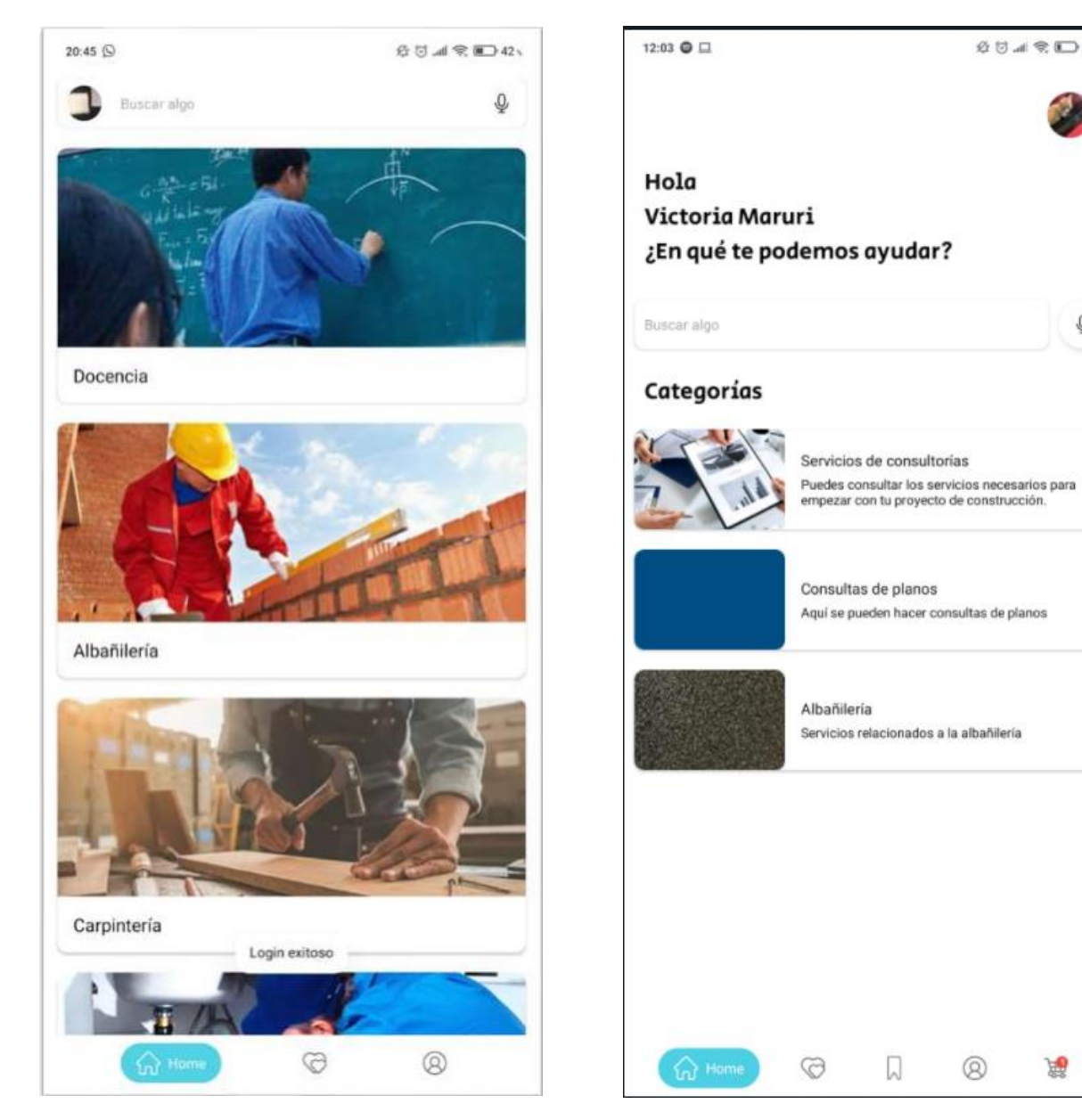

*Figura 7: Primera propuesta de la pantalla de Home*

*Figura 8: Pantalla de Home definitiva.*

 $\text{\LARGE $\mathfrak{Q}$} \hspace{0.1cm} \text{if} \hspace{0.1cm} \text{\LARGE $\mathfrak{Q}$} \hspace{0.1cm} \text{if} \hspace{0.1cm} \text{\LARGE $\mathfrak{Q}$} \hspace{0.1cm} \text{if} \hspace{0.1cm} \text{\LARGE $\mathfrak{Q}$} \hspace{0.1cm} \text{if} \hspace{0.1cm} \text{\LARGE $\mathfrak{Q}$} \hspace{0.1cm} \text{if} \hspace{0.1cm} \text{\LARGE $\mathfrak{Q}$} \hspace{0.1cm} \text{if} \hspace{0.1cm} \text{\L$ 

 $\mathbb Q$ 

屬

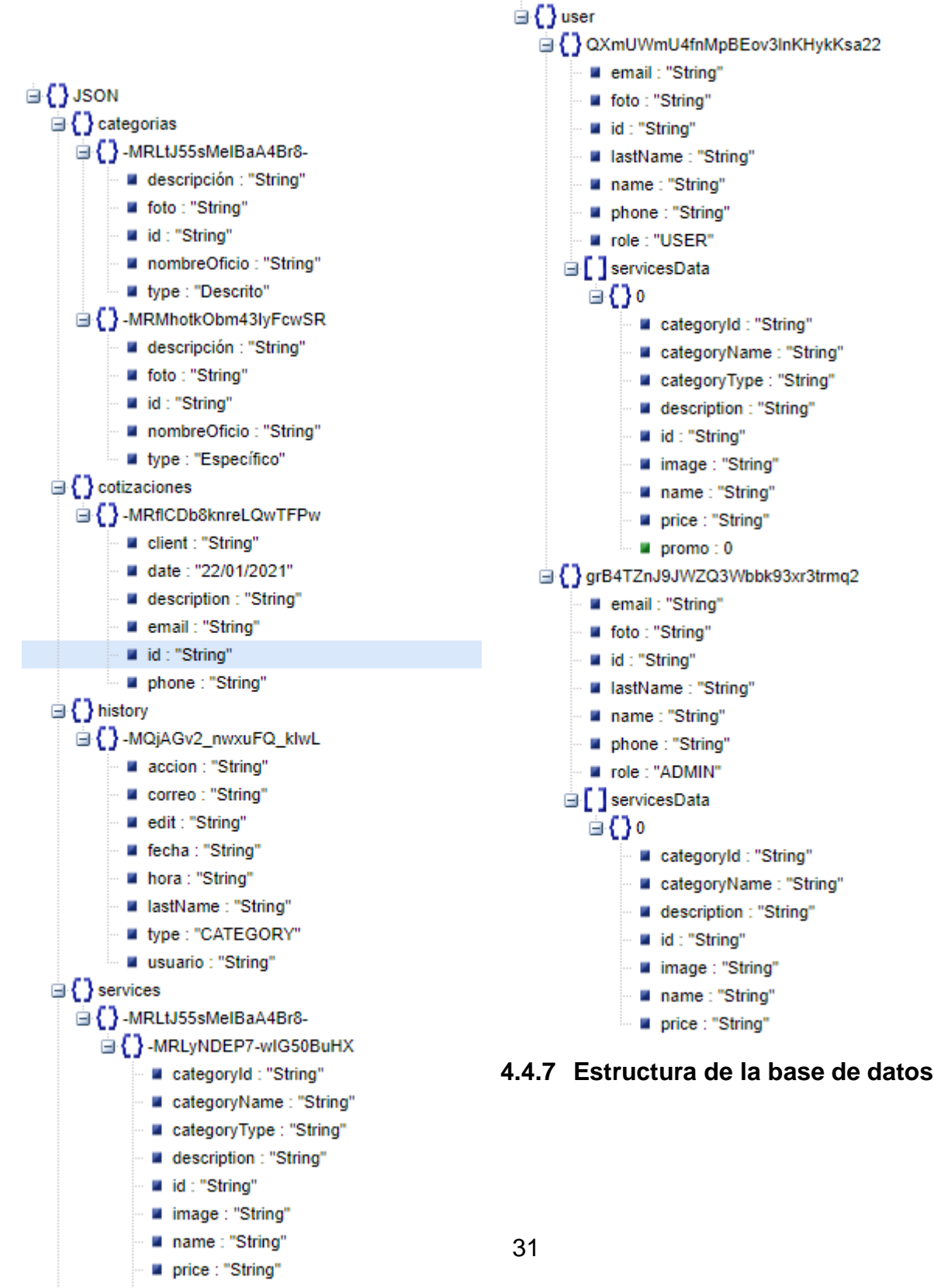

<span id="page-42-0"></span>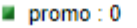

## <span id="page-43-0"></span>**4.4.8 Roles de usuario**

Debido a que el aplicativo cuenta con una especie de catálogo, es necesaria la existencia de dos vistas que corresponden a cliente y administrador, es por esto que se han implementado los roles de usuario.

#### <span id="page-43-1"></span>*4.4.8.1 Rol de usuario*

Los usuarios pueden ser de dos tipos: Invitados y Registrados.

Los usuarios invitados no requieren de un registro mediante correo y contraseña. De la misma manera, el usuario que no se registra solo puede acceder a las cotizaciones de tipo específica en dónde se deberá ingresar datos básicos necesarios para el contacto de la empresa con el cliente. Para realizar las contrataciones del tipo general deberá pasar a un registro o un inicio de sesión.

Los usuarios registrados son aquellos que tienen acceso a todas las características del aplicativo. Pueden realizar las cotizaciones sin necesidad de ingresar los datos para el contacto debido a que estos datos fueron ingresados al momento del registro.

#### <span id="page-43-2"></span>*4.4.8.2 Rol de administrador*

Este rol permite dar paso a una sección dentro del aplicativo en donde se permite crear, editar y eliminar categorías, servicios y, de igual manera, revisar usuarios y cotizaciones. Así mismo, se permite responder a cotizaciones realizadas por un cliente mediante un correo electrónico que contiene un invoice que redirige al aplicativo en donde mostrará la respuesta en una pantalla específica.

#### <span id="page-43-3"></span>**4.4.9 Proceso de subida de imágenes**

La solución tecnológica para la problemática planteada permite al usuario y al administrados subir imágenes a la plataforma mediante la utilización de una librería para seleccionar imágenes del almacenamiento local, así como también, la utilización de Google Cloud Storage, que mediante la utilización de su SDK permite

subir contenido a la nube de manera segura, pues al tener el código de envío directamente en el código de la aplicación y no pasar por un Back-End, se evita cualquier riesgo que pueda existir en el transcurso del proceso de subida y en el proceso de envío a la nube.

#### <span id="page-44-0"></span>**4.4.10 Pantalla principal**

En esta pantalla se encuentran cuatro secciones de manera fija y una quinta que aparecerá dependiendo de si existen productos agregados a un carrito de compras. La primera sección, la de más a la izquierda, es la pantalla de categorías, en ella se puede ver las diferentes secciones que han sido creadas por la empresa.

La siguiente sección es la pantalla denominada "Top", en esta se encontrarán los servicios etiquetados como los mejores, esto a criterio de la empresa. Se mostrarán fotos y descripciones breves de los servicios y dando la posibilidad de pasar directamente a una pantalla con información más detallada.

La siguiente es una pantalla que contiene los servicios que han sido guardados por los usuarios como "favoritos" o "para más tarde", con la finalidad de acceder a ellos de manera rápida y sin tener que navegar tanto por el aplicativo hasta encontrar el servicio requerido.

La sección que continúa es la llamada "Perfil", en esta se encuentran los datos de usuarios como nombres y apellidos, correo electrónico, número de celular y la opción y la foto de perfil, además de la posibilidad de cambiar la foto de perfil tomando una foto del almacenamiento interno o sacando una foto en ese instante, y el cierre de sesión.

Finalmente, se encuentra la sección cuya visualización está condicionada a la existencia de productos en el carrito de compras. En esta sección se encuentra un listado de los servicios que han sido seleccionados para una cotización más detallada o para una contratación. Al presionar el botón de más abajo se envía un correo electrónico con los datos de los servicios a consultar/contratar.

#### <span id="page-45-0"></span>**4.4.11 Pantalla de servicios**

Esta pantalla permite al usuario realizar una visualización de los servicios que han sido categorizados previamente, permitiendo una revisión rápida y filtrada. Al cliquear un servicio en la lista se abrirá una pantalla con información más detallada, así como la posibilidad de entrar a una calculadora que permita obtener un precio que provenga de los metros cuadrados por precio y, así mismo, se encuentra un botón que permite agregar los productos al carrito de compras.

#### <span id="page-45-1"></span>**4.4.12 Pantalla de administrador**

Dado que existen los roles de usuario, el aplicativo permite el inicio de sesión como administrador a usuarios en específico. En esta pantalla se puede encontrar un seccionamiento, categorías, servicios, usuarios, top y administradores. Cada sección se subdivide en diferentes opciones. La sección de categorías, la de servicios y la de top contienen tres opciones, crear, editar y eliminar; opciones que permiten modificar las categorías y servicios según la conveniencia de la empresa. Además, estas tres opciones contienen un historial de cambios en donde se puede revisar quien y que se editó.

En la sección de usuarios se puede revisar la información de todos y cada uno de estos, así como la posibilidad de contactarlos mediante una llamada telefónica o un correo electrónico (utilizando la información ingresada por estos) y también el bloquear a los usuarios en caso de ser necesario.

#### <span id="page-45-2"></span>**4.4.13 Implementación**

La implementación de esta solución desarrollada en Android Studio con el lenguaje Java y apoyándose en la utilización del SDK Android, necesita cumplir con los requisitos necesarios para un despliegue y funcionamiento correcto, así como eficiente al momento de salir a producción.

Se ha seleccionado esta tecnología nativa debido a que lleva mucho más tiempo en el mercado y, por esto, existen más desarrolladores que pueden continuar con su desarrollo, además ofrece más seguridades y funcionalidades que las que se pueden encontrar en los frameworks utilizados para el desarrollo de apps móviles.

Debido que la solución es un aplicativo móvil, no es necesario un hosting, evitando a la empresa el gasto en adquisición de servidores. Sin embargo, al ser una app, requiere ser subida a las tiendas de aplicaciones, principalmente la de Google, la Play Store.

Así mismo, al utilizar las herramientas brindadas por el servicio de Google, no es necesario alojar las bases de datos que podrían ser utilizadas para el almacenamiento de datos de usuarios que pueden ser utilizados en, por ejemplo, el inicio de sesión, en ningún sitio; pues esto ya está cubierto por la empresa proveedora del servicio.

 Debido a la utilización de los servicios de Firebase para el proceso de autenticación, subida de imágenes y comunicación con la base de datos, el aplicativo cuenta con una seguridad que tiene una robustez muy grande, pues es Google quien se encarga de implementarla en su SDK.

Una vez realizada la confirmación de los requisitos de más peso, se procede a la implementación y sincronización de todas y cada una de las librerías que son necesarias para el correcto funcionamiento, tanto de los servicios, como de las lógicas internas del aplicativo móvil.

#### <span id="page-46-0"></span>**4.5 Proceso de funcionamiento**

# <span id="page-46-1"></span>**4.5.1 Procesos de cotización y contratación previos a la implementación del aplicativo**

El proceso que se lleva a cabo actualmente por la empresa dedicada a la construcción y préstamo de servicios Marsalam Design empieza con la visualización de los servicios en las redes sociales. Si un usuario se interesa por un servicio procede a comunicarse a través del chat de la red social en donde lo haya visualizado. El siguiente paso del proceso es el que puede acaparar más tiempo de trabajo, pues el éxito de este dependerá de si el usuario envía la información necesaria en el primer mensaje, pues, de no ser el caso, el colaborador de la empresa deberá hacer un seguimiento y consultas al cliente hasta obtener la información necesaria para continuar con el siguiente paso. Luego de haber obtenido la información se da una respuesta al cliente con lo que puede costar el servicio y que pueda decidir si lo desea contratar o no.

El paso final, en el caso de que el precio del servicio sea del agrado del cliente, consiste en realizar una recopilación de datos básicos, como correo, nombres, número de teléfono, para proceder al agendamiento de la cita.

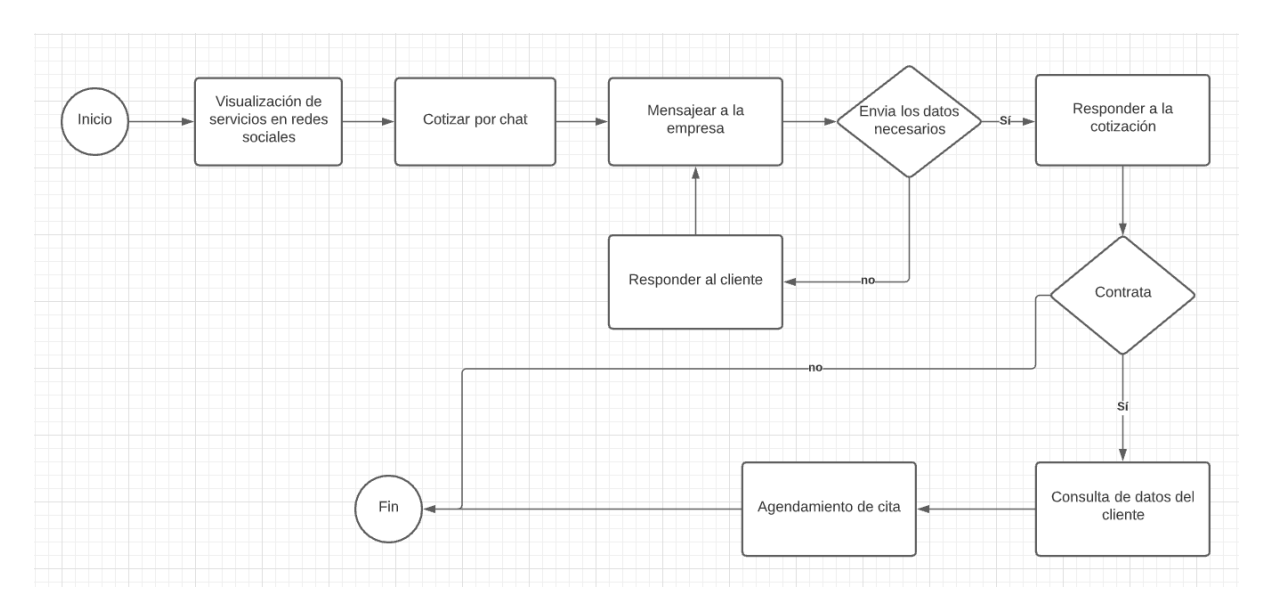

*Figura 9: Diagrama de flujo del proceso previo al aplicativo*

# <span id="page-47-0"></span>**4.5.2 Procesos de cotización y contratación posteriores a la implementación del aplicativo.**

El nuevo proceso que se llevará a cabo para la cotización y contratación empieza con la visualización de los servicios en el aplicativo móvil. En el caso de los servicios generales, los precios están presentes y actualizados, por lo que no es necesario realizar una consulta a la empresa y se realizaría la contratación del servicio, y de esta manera se daría como finalizado el proceso. En el caso de ser un requerimiento específico, se evitarán pérdidas de tiempo debido a que el aplicativo indica que se debe ingresar toda la información necesaria para una cotización exitosa. El siguiente paso sería el responder a la cotización y, según la opinión del cliente se procederá a contratar y agendar la cita.

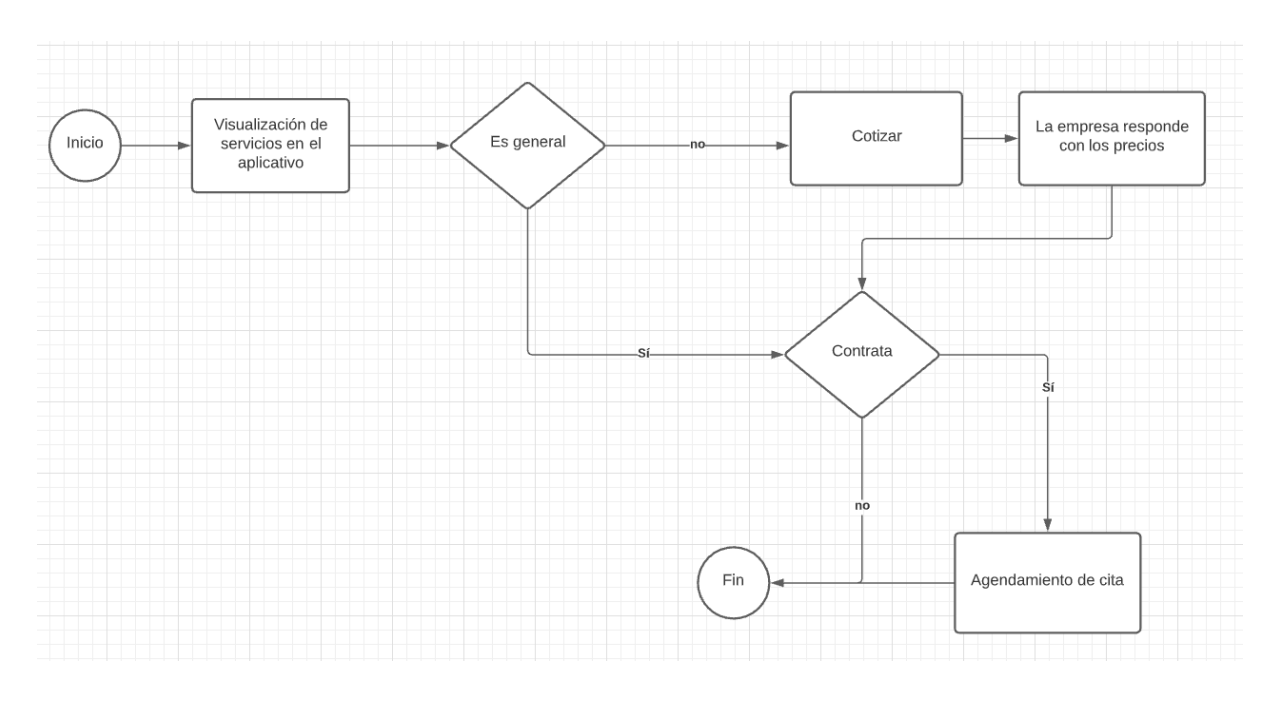

*Figura 10: Diagrama de flujo del proceso de cotización y contratación posterior a la implementación del aplicativo*

## <span id="page-48-0"></span>**4.6 Proceso de implantación**

Este proceso será llevado a cabo mediante la capacitación del personal de la empresa dedicada a la construcción y préstamo de servicios Marsalam Design. Los recursos necesarios para realizar la implantación de manera satisfactoria son los siguiente:

- 48 horas de capacitación.
- Disponibilidad del personal encargado de las cotizaciones y contrataciones.
- Acceso a un área de tamaño medio con capacidad suficiente para todo el personal que participará en este proceso.
- Adquisición de dispositivos para utilizarlos en las actividades diarias de la empresa.

# **CONCLUSIONES**

<span id="page-49-0"></span>El levantamiento de información realizado al personal de las diferentes áreas de la empresa dedicada a la construcción y préstamo de servicios Marsalam Design, mediante la utilización de herramientas como la cotización y la entrevista permitió dar a conocer los problemas presentes en el proceso de cotización y contratación de los servicios ofrecidos por la empresa.

El análisis de los procesos de cotización y contratación permitió construir características que fueron tomadas en cuenta al momento de diseñar, desarrollar e implementar la solución tecnológica. Un ejemplo de estas puede ser los tipos de contrataciones que se manejan, específicas y generales.

Todas las características existentes, tanto buenas como malas, fueron consideradas al momento de realizar la implementación, sumándole el seguimiento de los estándares de diseño, para dar una mejor experiencia de usuario y, de esta manera, obtener un mejor proceso de cotización y contratación, dándole a la empresa la posibilidad de manejar y optimizar el tiempo utilizado para el cumplimiento de sus actividades.

Los resultados obtenidos por la implementación del aplicativo son satisfactorios, pues ofrecen a la empresa una reducción considerable en el consumo de tiempo al momento de realizar las cotizaciones.

# **RECOMENDACIONES**

<span id="page-50-0"></span>Las personas que se encarguen del proceso de subida, edición y eliminación de categorías, servicios y usuarios, así como también el proceso de respuesta a cotizaciones, deben ser correctamente capacitadas para de esta manera evitar problemas que se puedan presentar en un futuro al momento de operar el aplicativo.

Se debe continuar con el desarrollo de esta solución, para mantener las librerías actualizadas y revisar nuevas funcionalidades que podrían favorecer a la empresa, como la utilización de analítica de datos mediante el uso de herramientas que la permitan o la implementación de pagos incorporados en el aplicativo.

Se debería considerar la idea de parametrizar el aplicativo de tal manera que pueda convertirse en un producto genérico que permita no solo apuntar a un área determinada, si no que se pueda expandir a los diferentes ámbitos y costumbres comerciales que se llevan a cabo actualmente.

# **REFERENCIAS**

- <span id="page-51-0"></span>Aguilera Hintelholher, R. M. (2013). Identidad y diferenciación entre Método y Metodología. *Estudios Políticos*, *28*, 81–103. https://doi.org/10.1016/S0185- 1616(13)71440-9
- *Añadir eventos en Firebase Analytics*. (2018).

https://www.soydemarketing.com/anadir-eventos-en-firebase-analytics.htm

- *Aplicaciones Data Science y Big data en construcción*. (2020). Data Science en el sector de la construcción. https://comunidad.iebschool.com/construcciondata/2020/11/10/data-sciencey-big-data-construccion/
- Cardona, M. P. (2016). Firebase, qué es y para qué sirve la plataforma de Google. *Thinking for Innovation*. https://www.iebschool.com/blog/firebase-que-es-paraque-sirve-la-plataforma-desarroladores-google-seo-sem/
- *Comienza a usar Cloud Storage en Android*. (2020). Firebase. https://firebase.google.com/docs/storage/android/start?hl=es
- Cortés, A. (2000). *Prototipado Rápido*. http://www.sidar.org/recur/desdi/traduc/es/visitable/nuevos/Rapido.htm
- Data Science y su impacto en economía, política y sociedad. (2018). *Máster en Data Science*. https://www.master-data-scientist.com/impacto-data-science/
- *Definición de Contratación*. (2012). Definición ABC. https://www.definicionabc.com/derecho/contratacion.php
- Díaz-Bravo, L., Torruco-García, U., Martínez-Hernández, M., & Varela-Ruiz, M. (2013). La entrevista, recurso flexible y dinámico. *Investigación en educación médica*, *2*(7), 162–167.
- El Universo. (2020). *El INEC dice que el empleo pleno en Ecuador cayó en el 2019*. El Universo.

https://www.eluniverso.com/noticias/2020/01/17/nota/7694295/indicesempleo-subempleo-2019-ecuador-inec-ministerio-trabajo

*El vasto mercado de las aplicaciones móviles*. (2020). La Vanguardia. https://www.lavanguardia.com/vida/formacion/20200625/481945563821/appdesarrollo-diseno-aplicaciones-moviles-experiencia-usuario.html

*Financial quote | Topic | Microsoft Academic*. (2014).

https://academic.microsoft.com/topic/2777734499/publication/search?q=Finan cial%20quote&qe=And(Composite(F.FId%253D2777734499)%252CTy%253 D%270%27)&f=&orderBy=0

*Firebase Authentication*. (2020). https://firebase.google.com/docs/auth?hl=es-419

*Firebase Realtime Database*. (2020). Firebase. https://firebase.google.com/docs/database?hl=es-419

García, G. (2018). ¿Cómo afectan las nuevas tecnologías a las empresas? | Tecnología. *Emprende Pyme*. https://www.emprendepyme.net/como-afectanlas-nuevas-tecnologias-a-las-empresas.html

Gonzalez, A. N. (2011). *¿Qué es Android?* Xataka Android. https://www.xatakandroid.com/sistema-operativo/que-es-android

*Google Analytics*. (2020). Firebase.

https://firebase.google.com/docs/analytics?hl=es-419

- *Guía de visualización de datos para principiantes: Definición, ejemplos y recursos de aprendizaje*. (2019). Tableau. https://www.tableau.com/esmx/learn/articles/data-visualization
- *Introducción a Android Studio*. (2020). Android Developers. https://developer.android.com/studio/intro?hl=es-419
- *Introducción—Diseño de materiales*. (2018). Material Design. https://material.io/design/introduction#components
- *La entrevista*. (s/f). Recuperado el 5 de enero de 2021, de https://d1wqtxts1xzle7.cloudfront.net/49249014/LA\_ENTREVISTA\_pdf.pdf?14

75267994=&response-content-

disposition=inline%3B+filename%3DLA\_ENTREVISTA\_pdf.pdf&Expires=160 9874420&Signature=AJEx3SSHHmM0JQSLzYyLfD258fYf4kIOOl7GCKA309 OC5qqPvOijDR-

OnJ7j8stqVUwOYmKHJneRPAgRdAbaqHy9OuT63hKcIfYp4N6kpoPJAEV-40p-I0GsE0GBow3GpnLb6gzQEo9gvRYnFHu7rGLz61Ej4uPmvsi0OhZpMHZPC8u8GmETD2z9SpHg3hQIFzuanwhOvZfNML2rn47FDwc9HDFeamh 5WMsPQpP2NPMNE0wcqw4cvoI5v0TAr1bFAw8qiZHcQC5xaD1DhE1oC~d GmoWfvKGOU~Jpz0CuGUpoTCOuw69qOGy-EGvzhl8CjTxGN4HPZ5980VVNRxmZw\_\_&Key-Pair-Id=APKAJLOHF5GGSLRBV4ZA

- *Los riesgos de contratar en negro*. (2015). DiarioLaVentana.Com. https://diariolaventana.com/articulo.php?id=83922
- Margaret, R. (2018). *¿Qué es Ciencia de datos? - Definición en WhatIs.com*. SearchDataCenter en Español. https://searchdatacenter.techtarget.com/es/definicion/Ciencia-de-datos
- Patricia, N. (2017). Ventajas de la visualización de datos | Big Data | Zeus—Smart Visual Data. *Blog - Zeus*. https://datablog.zeus.vision/2017/10/04/ventajas-dela-visualizacion-de-datos/
- *¿Qué es Java y para qué es necesario?* (2013). https://www.java.com/es/download/help/whatis\_java.html
- *¿Qué es la ciencia de datos? | Oracle*. (2020). https://www.oracle.com/mx/datascience/what-is-data-science.html
- ¿Qué es la metodología de investigación? (2020). *IBERO Posgrados | Blog*. https://blog.posgrados.ibero.mx/metodologia-de-investigacion/
- Rómulo Parra, J. (2016). *Trabajo en negro: Qué es y cuáles son sus riesgos | RÓMULO PARRA abogado*. https://romuloparraabogado.com/trabajo-ennegro-que-es-y-sus-riesgos

# **ANEXOS**

<span id="page-54-1"></span><span id="page-54-0"></span>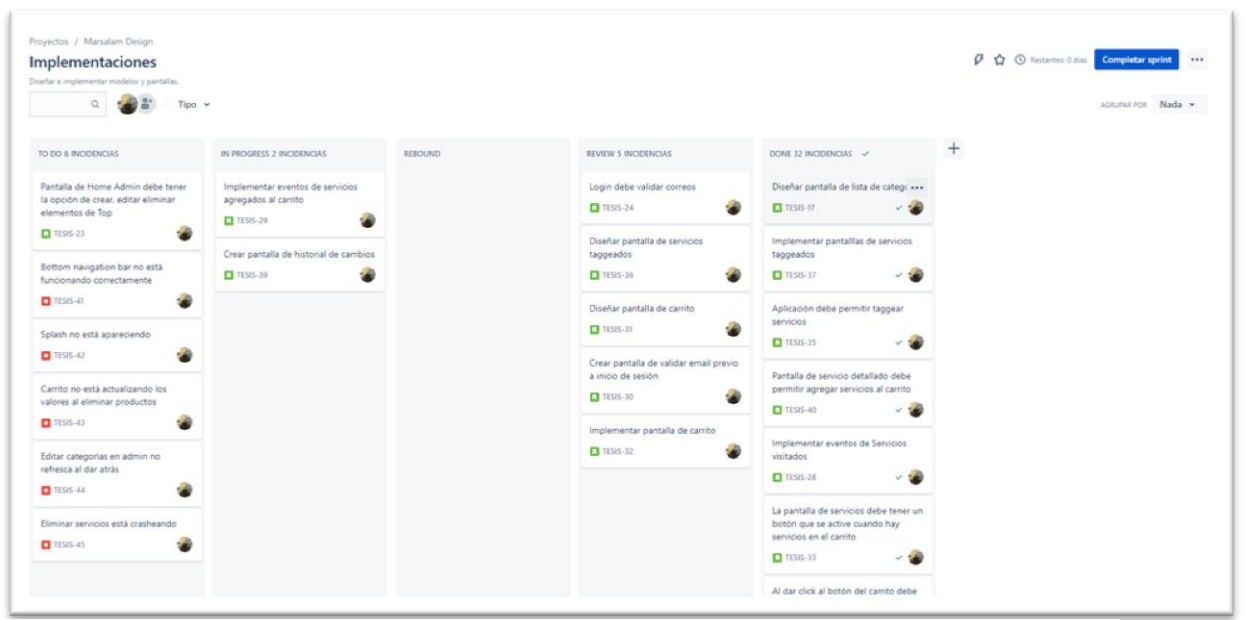

*Figura 7: Tablero de tareas en Jira Software*

| റ                                                | Se ha actualizado su versión de la propiedad de Google Analytics for Firebase. Descubra nuevas funciones como el análisis ad hoc, los embudos de conversión cerrados y las comparaciones en Google Analytics.<br>Ahora se puede anular el duplicado de la actividad del usuario en diferentes dispositivos e informes. |                           |                      |                          | Cerrar<br>Empezar                                                            |
|--------------------------------------------------|----------------------------------------------------------------------------------------------------|---------------------------|----------------------|--------------------------|------------------------------------------------------------------------------|
| Dashboard                                        |                                                                                                    |                           |                      |                          |                                                                              |
| Realtime<br>ø<br>Agregar filtro<br><b>Events</b> | $+$                                                                                                    |                           |                      |                          | les últimos 28 días 18 ene-14 feb 2021 v<br>Company: 21 dic 2020-17 ene 2021 |
| <b>Conversions</b>                               |                                                                                                    |                           |                      |                          |                                                                              |
| <b>Audiences</b>                                 | tutorial_begin Evento recomendado (General)                                                                                                    |                           |                      |                          |                                                                              |
| <b>Funnels</b>                                   | Eventos existentes                                                                                                    |                           |                      | Q<br>西                   |                                                                              |
| <b>Custom Definitions</b>                        | Nombre del evento +                                                                                                    | Recuento % de cambio      | Usuarios % de cambio | Marcar como conversión @ |                                                                              |
| <b>Latest Release</b>                            | app_clear_data                                                                                                    | $0 + 100.0$ %             | $0 + 100.0$ %        | $\Box$                   |                                                                              |
| Retention                                        | app_remove                                                                                                    | $0 + 100.0$ %             | $0 + 100.0$ %        | $\Box$                   |                                                                              |
| DebugView                                        | first_open                                                                                                    | $0 + 100.0$ %             | $0 - 100.0$ %        | œ                        |                                                                              |
|                                                  | login                                                                                                    | $37 \pm 37.3$ %           | $1 + 66.7%$          | $\Box$                   |                                                                              |
| nteracción                                       |                                                                                                    |                           |                      |                          |                                                                              |
| <b>Predictions</b>                               | screen_view                                                                                                    | 2.723 1 75.5%             | $2 + 83,3%$          | $\Box$                   |                                                                              |
| A/B Testing                                      | search                                                                                                    | $0 - 1$ 100.0%            | $0 - 100.0$ %        | $\Box$                   |                                                                              |
| <b>Cloud Messaging</b>                           | seen_categories                                                                                                    | $142 \pm 61.1$ %          | $1 - 1 - 66.7%$      | $\Box$                   |                                                                              |
| In-App Messaging<br><b>Remote Config</b>         | seen_services                                                                                                    | 131 $\downarrow$ 40,2%    | $1 - 1 - 66.7%$      | $\Box$                   |                                                                              |
| <b>Dynamic Links</b>                             | session_start                                                                                                    | $29 \pm 80.7$ %           | $2 + 83.3%$          | $\Box$                   |                                                                              |
| <b>AdMob</b>                                     | sign_up                                                                                                    | $0 - 1$ 100,0 %           | $0 - 1000N$          | $\Box$                   |                                                                              |
|                                                  | tagged_services                                                                                                    | $1 \quad 1 \quad 95.0 \%$ | $1 + 50.0%$          | $\Box$                   |                                                                              |
|                                                  |                                                                                                    |                           |                      |                          |                                                                              |

*Figura 8: Tablero de eventos en Firebase*

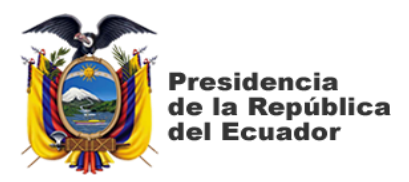

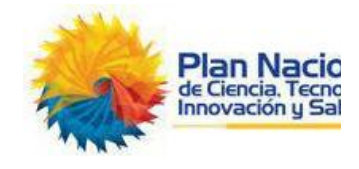

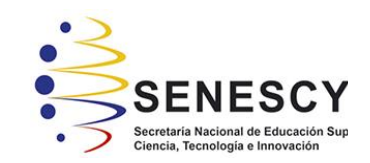

# **DECLARACIÓN Y AUTORIZACIÓN**

Yo, **Espinoza Maruri, Jean Carlos**, con C.C: # 0956295125 autor/a del Trabajo de Integración Curricular: **Diseño e implementación de un aplicativo móvil que permita la cotización y contratación de servicios afines a la arquitectura y construcción para la empresa Marsalam Design** previo a la obtención del título de **Ingeniero en Ciencias de la Computación** en la Universidad Católica de Santiago de Guayaquil.

1.- Declaro tener pleno conocimiento de la obligación que tienen las instituciones de educación superior, de conformidad con el Artículo 144 de la Ley Orgánica de Educación Superior, de entregar a la SENESCYT en formato digital una copia del referido Trabajo de Integración Curricular para que sea integrado al Sistema Nacional de Información de la Educación Superior del Ecuador para su difusión pública respetando los derechos de autor.

2.- Autorizo a la SENESCYT a tener una copia del referido Trabajo de Integración Curricular, con el propósito de generar un repositorio que democratice la información, respetando las políticas de propiedad intelectual vigentes.

Guayaquil, 9 de **marzo** de **2021**

 $_{\rm f.}$  Sesu ligumon &

Nombre: **Espinoza Maruri, Jean Carlos**

C.C: **0956295125**

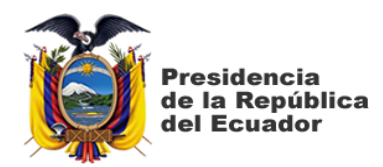

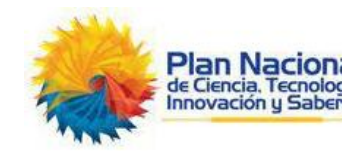

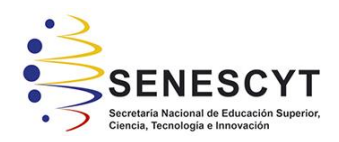

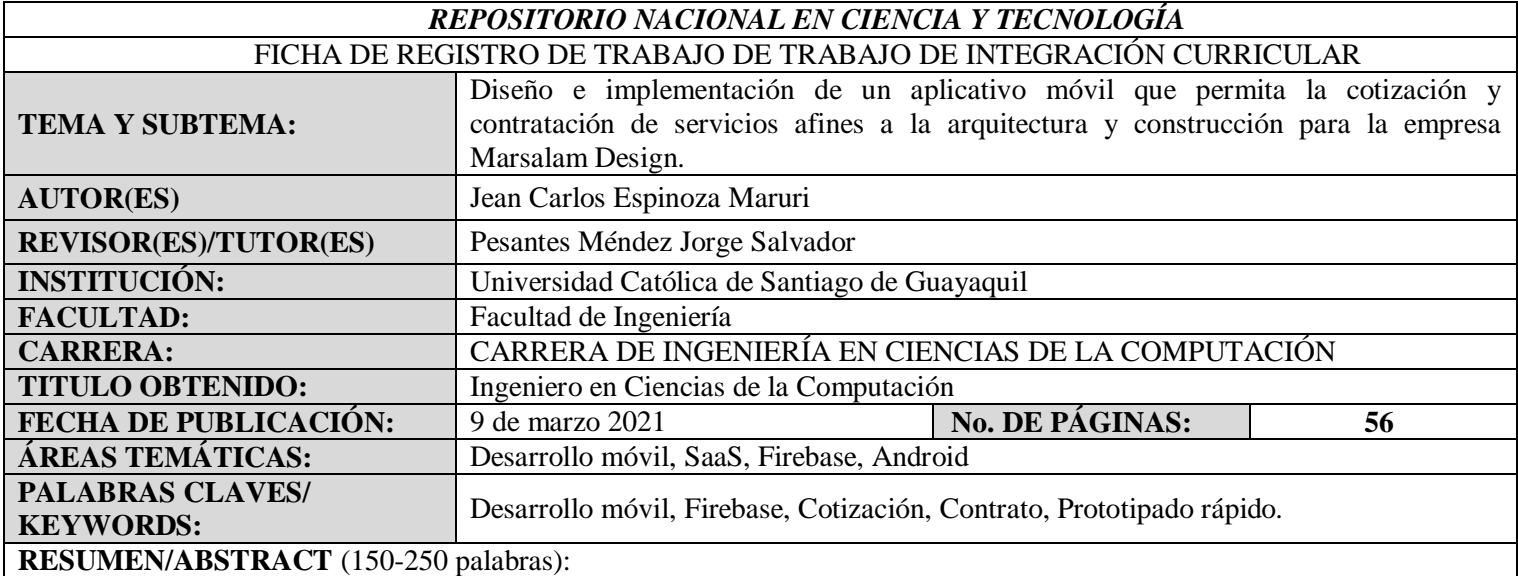

En la actualidad, los procesos de cotización y contratación de Marsalam Design son manejados a través de las redes sociales, dando como resultado una mala experiencia tanto para los empleados, como para los clientes. El objetivo de este trabajo es implementar un aplicativo móvil que permita resolver esta situación, partiendo de una identificación y siguiendo con un análisis de los procesos actuales, así como también la utilización de herramientas informáticas, para de esta manera lograr una mejor comunicación entre empresa y cliente. Para obtener la información necesaria acerca de los procesos de cotización y contratación de Marsalam Design, la cuál es necesaria para desarrollar el aplicativo móvil que permita optimizar los procesos mencionados, se realiza un análisis a los procesos actuales, el tiempo que lleva, el medio en el que se realiza, etc. Para realizarlo se utilizó una metodología cualitativa y como herramienta la entrevista, esto debido a que permite obtener información más detallada de lo que opina el personal de los departamentos de marketing, contabilidad y gerencia. Realizada la entrevista se logró concluir que el personal no contaba con una instrucción detallada en un manual, por lo que no había problema al momento de implementar el nuevo sistema. Se manejó con una metodología de prototipado rápido para así realizar entregables agradables y funcionales para la empresa. La utilización de estas metodologías dio resultados satisfactorios para la empresa

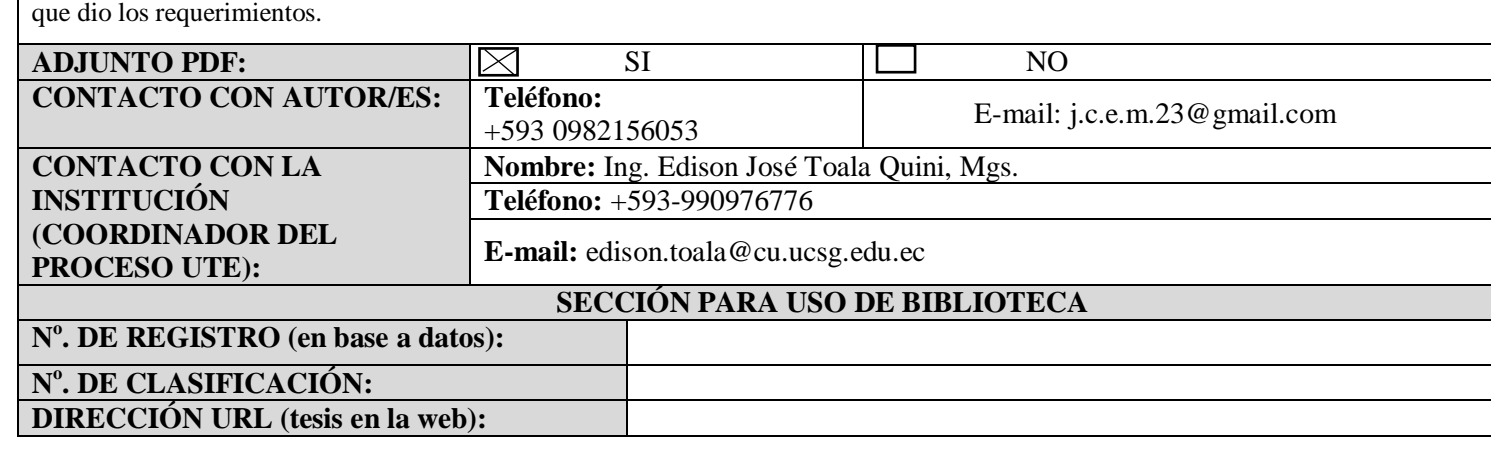